## HTML5 – Canvas JavaScript Pixels

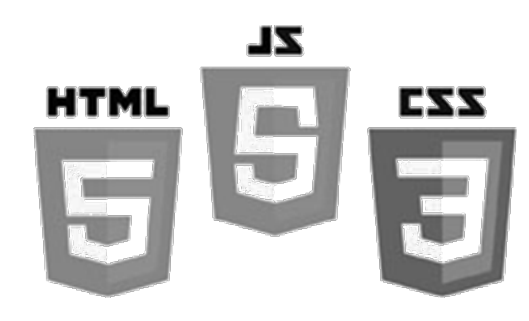

Brent M. Dingle, Ph.D. 2015 Game Design and Development Program Mathematics, Statistics and Computer Science University of Wisconsin - Stout

## Lecture Objectives

- Provide Examples
	- Basic HTML5 canvas
	- Pixel Manipulation
	- "Loading" Images

## What this is Not

- To complete your projects
	- You must learn more about HTML5 and JavaScript than what is about to be shown
		- This is an "on-your-own" activity
			- Instructor can help, but you must try on your own
		- A prereq to this course is CS 244
			- So you have programmed before
			- This stuff is "easy" compared to that =)
			- Likewise on the math topics
- In Sum: The following is just a place to start – More examples will follow throughout the course

## Background

- A Digital Image
	- Is a picture or image converted to numeric form
	- In grey-scale the image can be thought of as
		- $-$  2D function f(x, y) or a matrix
		- $-$  x, y, and f(x, y) are discrete and finite
		- Image size =  $(x_{max})$  by  $(y_{max})$ , e.g. 1024 x 768
		- Pixel Intensity Value =  $f(x,y) \in [0, 255]$

## HTML5/JS: Direct Pixel Manipulation

- Three basic things you can do
	- Create an array of empty pixels
	- Get an array of pixels from an existing canvas
	- Set the pixels of a canvas using a pixel array

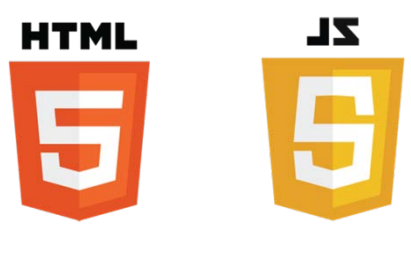

## Pixel Array

- JavaScript arrays work like C/C++/Java
	- Use the standard accessors to index into the array
		- $\bullet$  EX:
			- mya[0] is the first element in the array named *mya*
			- mya[k-1] is the k-th element in the array named *mya*
	- Pixels in the array are in row-major order
		- with values of 0 to 255
		- where each four-integer group represents the four color channels: Red-Green-Blue-Alpha or RGBA
			- *illustration next slide*

## Pixel Order

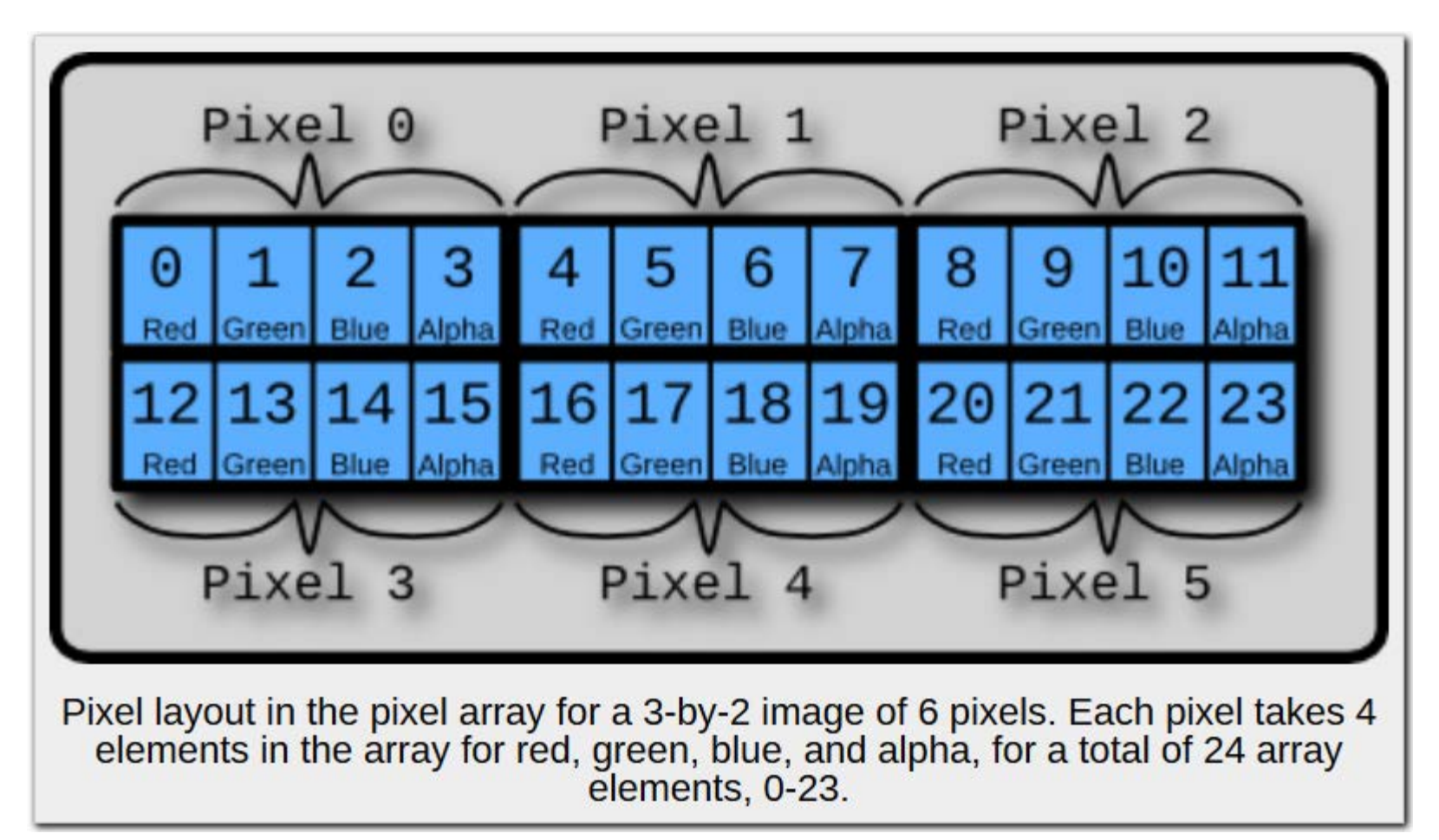

image from: http://beej.us/blog/data/html5s-canvas-2-pixel/

- Use context's function: *createImageData()*
- Create a new function: *SetPixel()*
- Use context's function: *putImageData()*

### createImage.html

<!DOCTYPE html>

<html lang="en">

<head>

```
 <script src="createImage.js" type="text/javascript"></script>
```
</head>

#### <body>

<div>

```
 <canvas id="myCanvas" width="320" height="240">
 Your browser does NOT support canvas!
```
</canvas>

 $\langle$ div $\rangle$ 

</body>

</html>

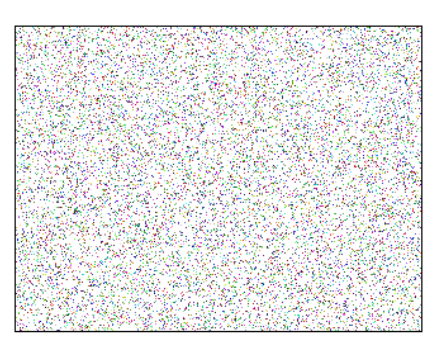

Same basic HTML as previous examples

JavaScript filename changed to createImage.js

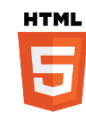

- Use context's function: *createImageData()*
- Create a new function: *SetPixel()*
- Use context's function: *putImageData()*

### createImage.html

<!DOCTYPE html> <html lang="en">

```
<head>
  <script src="createImage.js" type="text/javascript"></script>
</head>
```
### <body>

<div>

```
 <canvas id="myCanvas" width="320" height="240">
 Your browser does NOT support canvas!
 </canvas>
```
 $\langle$ div $\rangle$ 

</body>

</html>

### Questions on the HTML file ?

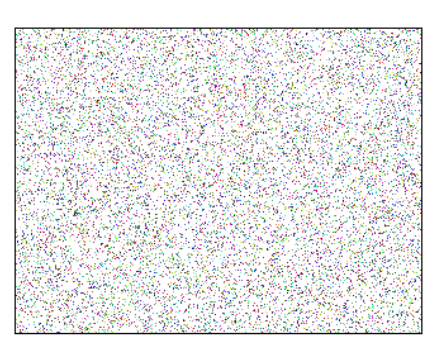

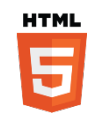

## • **Use context's function:** *createImageData()*

- Create a new function: *SetPixel()*
- Use context's function: *putImageData()*

### createImage.js

var the Program  $=$  {

Main: function() {

 theCanvas = document.getElementById("myCanvas"); ctx = theCanvas.getContext("2d");

 // Get the size of the canvas as declared in the HTML var width = theCanvas.width; var height = theCanvas.height;

 // Create an array of pixels the same size as the canvas imageData = ctx.createImageData(width, height);

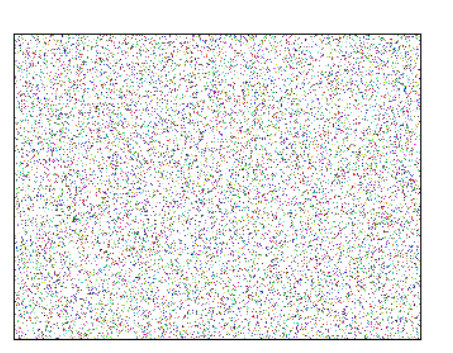

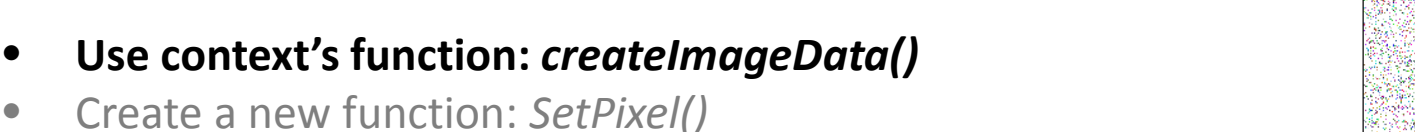

• Create a new function: *SetPixel()* • Use context's function: *putImageData()*

### createImage.js

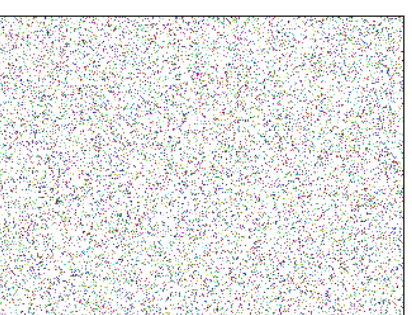

**ZL** 

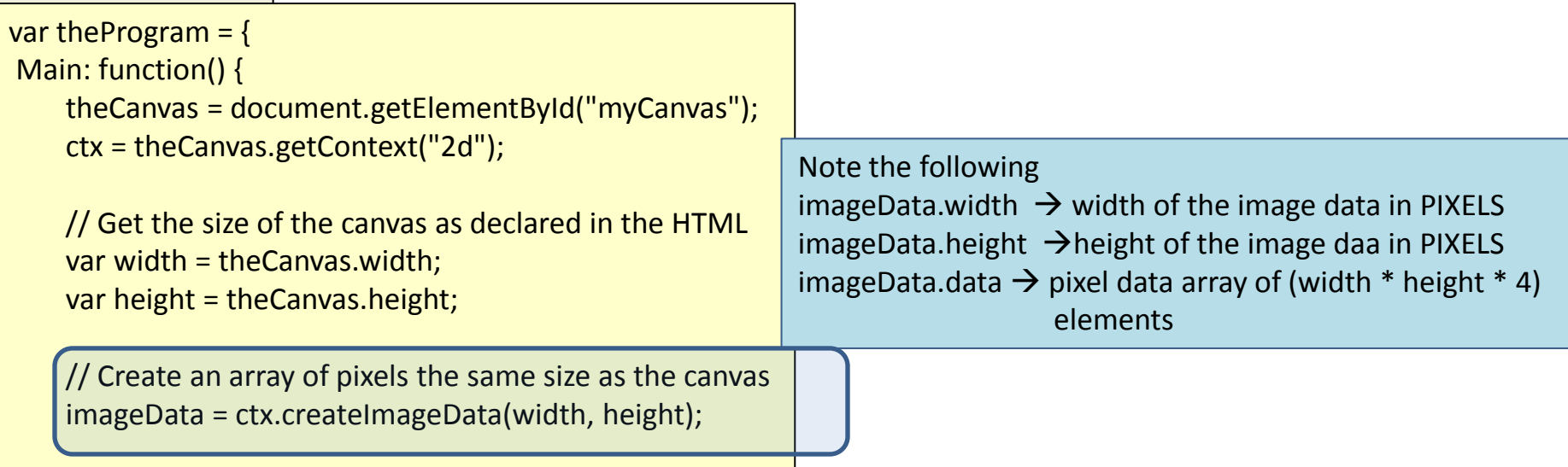

 $\overline{\phantom{a}}$ 

},

- Use context's function: *createImageData()*
- **Create a new function:** *SetPixel()*
- Use context's function: *putImageData()*

## createImage.js

var the Program  $=$  {

Main: function() {

```
 theCanvas = document.getElementById("myCanvas");
 ctx = theCanvas.getContext("2d");
```
 // Get the size of the canvas as declared in the HTML var width = theCanvas.width; var height = theCanvas.height;

 // Create an array of pixels the same size as the canvas imageData = ctx.createImageData(width, height);

SetPixel: function(imageData, x, y, r, g, b, a)

var index =  $(x + y * imageDatawidth) * 4;$  $imageData.data[index + 0] = r;$  $imageData.data[index + 1] = g;$  $imageData.data[index + 2] = b;$ imageData.data[index + 3] = a;

SetPixel Function (x, y) is image coordinate  $r = red$ ,  $g = green$ ,  $b = blue$ ,  $a = alpha$ 

for alpha --> 255 is opaque and 0 is transparent

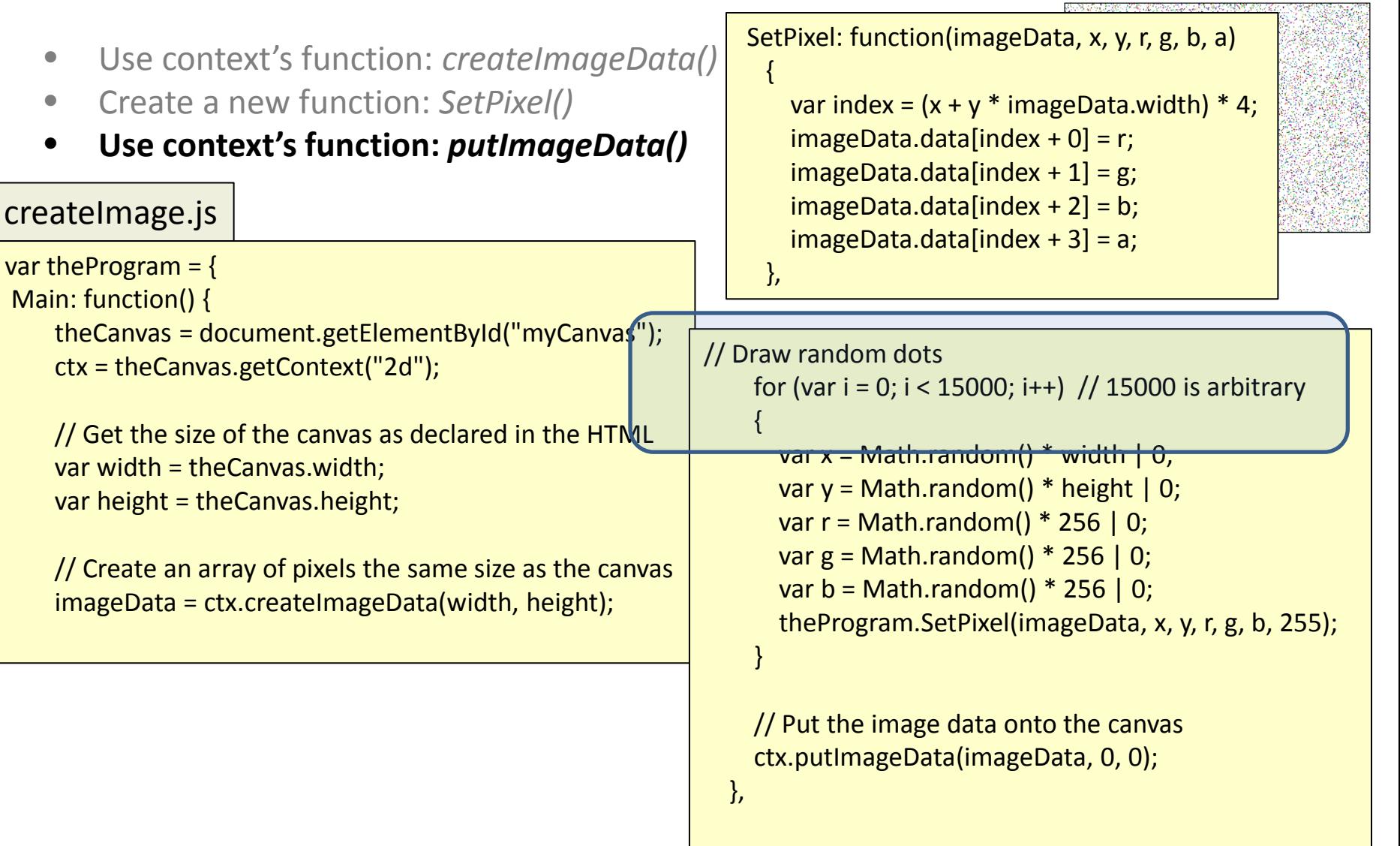

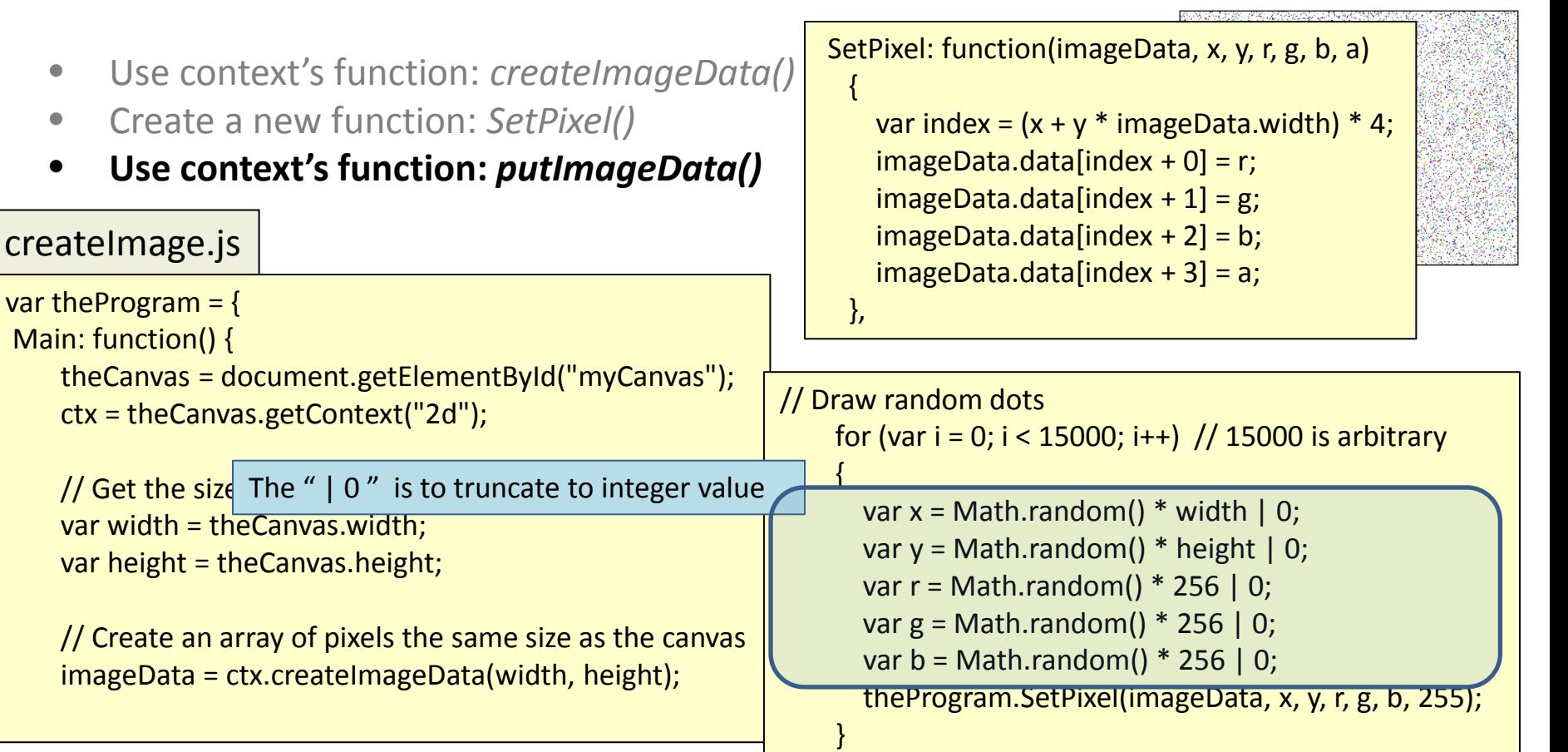

```
 // Put the image data onto the canvas
 ctx.putImageData(imageData, 0, 0);
```
},

}

},

},

- Use context's function: *createImageData()*
- Create a new function: *SetPixel()*
- **Use context's function:** *putImageData()*

### createImage.js

var the Program  $=$  { Main: function() { theCanvas = document.getElementById("myCanvas"); ctx = theCanvas.getContext("2d");

```
 // Get the size of the canvas as declared in the HTML
 var width = theCanvas.width;
 var height = theCanvas.height;
```
 // Create an array of pixels the same size as the canvas  $imageData = ctx.createImageDatawidth, height);$ 

255 is opaque

SetPixel: function(imageData, x, y, r, g, b, a)  $\overline{\phantom{a}}$ var index =  $(x + y * imageDatawidth) * 4;$  $imageData.data[index + 0] = r;$  $imageData.data[index + 1] = g;$ 

 $imageData.data[index + 2] = b;$  $imageData.data[index + 3] = a;$ 

```
// Draw random dots
      for (var i = 0; i < 15000; i++) // 15000 is arbitrary
\overline{\phantom{a}}
```

```
var x = Math.random() * width | 0;var y = Math.random() * height |0;var r = \text{Math.random}() * 256 | 0;var g = \text{Math.random}() * 256 | 0;var b = Math.random() * 256 | 0; theProgram.SetPixel(imageData, x, y, r, g, b, 255);
```
 // Put the image data onto the canvas ctx.putImageData(imageData, 0, 0);

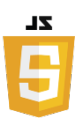

 $\overline{\phantom{a}}$ 

},

 $\Box$ 

},

- Use context's function: *createImageData()*
- Create a new function: *SetPixel()*
- **Use context's function:** *putImageData()*

### createImage.js

var the Program  $=$  {

Main: function() {

```
 theCanvas = document.getElementById("myCanvas");
 ctx = theCanvas.getContext("2d");
```

```
 // Get the size of the canvas as declared in the HTML
 var width = theCanvas.width;
var height = theCanvas.height;
```
 // Create an array of pixels the same size as the canvas imageData = ctx.createImageData(width, height);

> place data on the canvas starting at the upper left corner => (0, 0)

```
SetPixel: function(imageData, x, y, r, g, b, a)
\overline{\phantom{a}}var index = (x + y * imageData width) * 4;imageData.data[index + 0] = r;imageData.data[index + 1] = g;imageData.data[index + 2] = b;
```

```
imageData.data[index + 3] = a;
```

```
// Draw random dots
     for (var i = 0; i < 15000; i++) // 15000 is arbitrary
```

```
var x = Math.random() * width | 0;var y = Math.random() * height |0;var r = \text{Math.random}() * 256 | 0;var g = \text{Math.random}() * 256 | 0;var b = \text{Math.random}() * 256 | 0; theProgram.SetPixel(imageData, x, y, r, g, b, 255);
```
 // Put the image data onto the canvas ctx.putImageData(imageData, 0, 0);

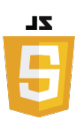

#### createImage.js

var the Program  $=$  {

Main: function() {

```
 theCanvas = document.getElementById("myCanvas");
 ctx = theCanvas.getContext("2d");
```
 // Get the size of the canvas as declared in the HTML var width = theCanvas.width; var height = theCanvas.height;

 // Create an array of pixels the same size as the canvas imageData = ctx.createImageData(width, height);

```
\overrightarrow{c} ctx.putImageData(imageData, 0, 0);
// Draw random dots
     for (var i = 0; i < 15000; i++) // 15000 is arbitrary
\overline{\phantom{a}}var x = Math.random() * width | 0;var y = Math.random() * height |0;var r = \text{Math.random}() * 256 | 0;var g = \text{Math.random}() * 256 | 0;var b = \text{Math.random}() * 256 | 0; theProgram.SetPixel(imageData, x, y, r, g, b, 255); 
 }
     // Put the image data onto the canvas
    SetPixel: function(imageData, x, y, r, g, b, a)
    \overline{\phantom{a}}var index = (x + y * imageData<u>width</u>) * 4;imageData.data[index + 0] = r;imageData.data[index + 1] = g;imageData.data[index + 2] = b;imageData.data[index + 3] = a; },
   }; // end theProgram Variable
```
,,,

},

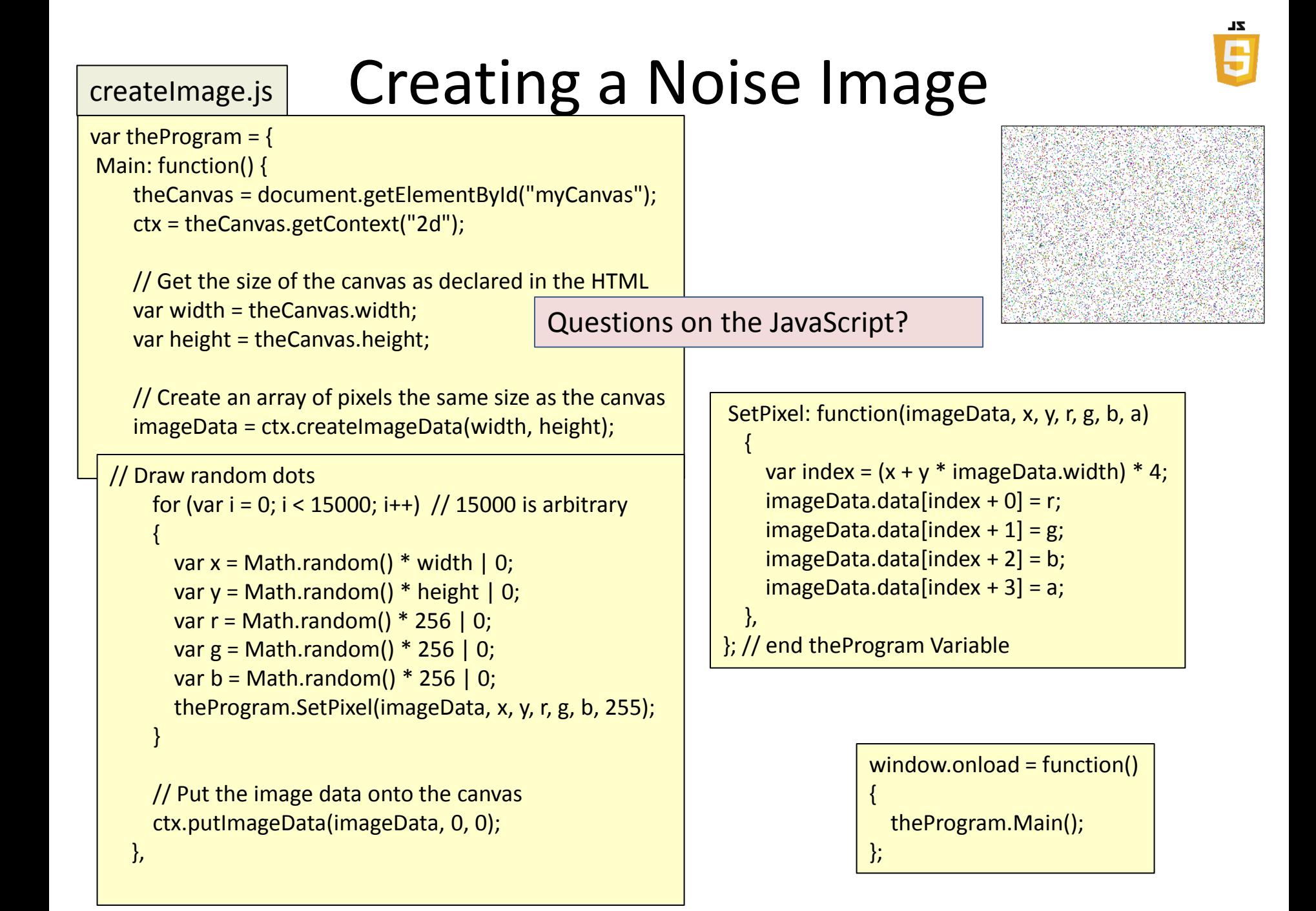

## Challenge

- Modify the previous program to display an image that is not so random
	- make it make circles
	- or alternating colored lines
	- $-$  or...

## Load Image

• We will now walk through a program that starts like:

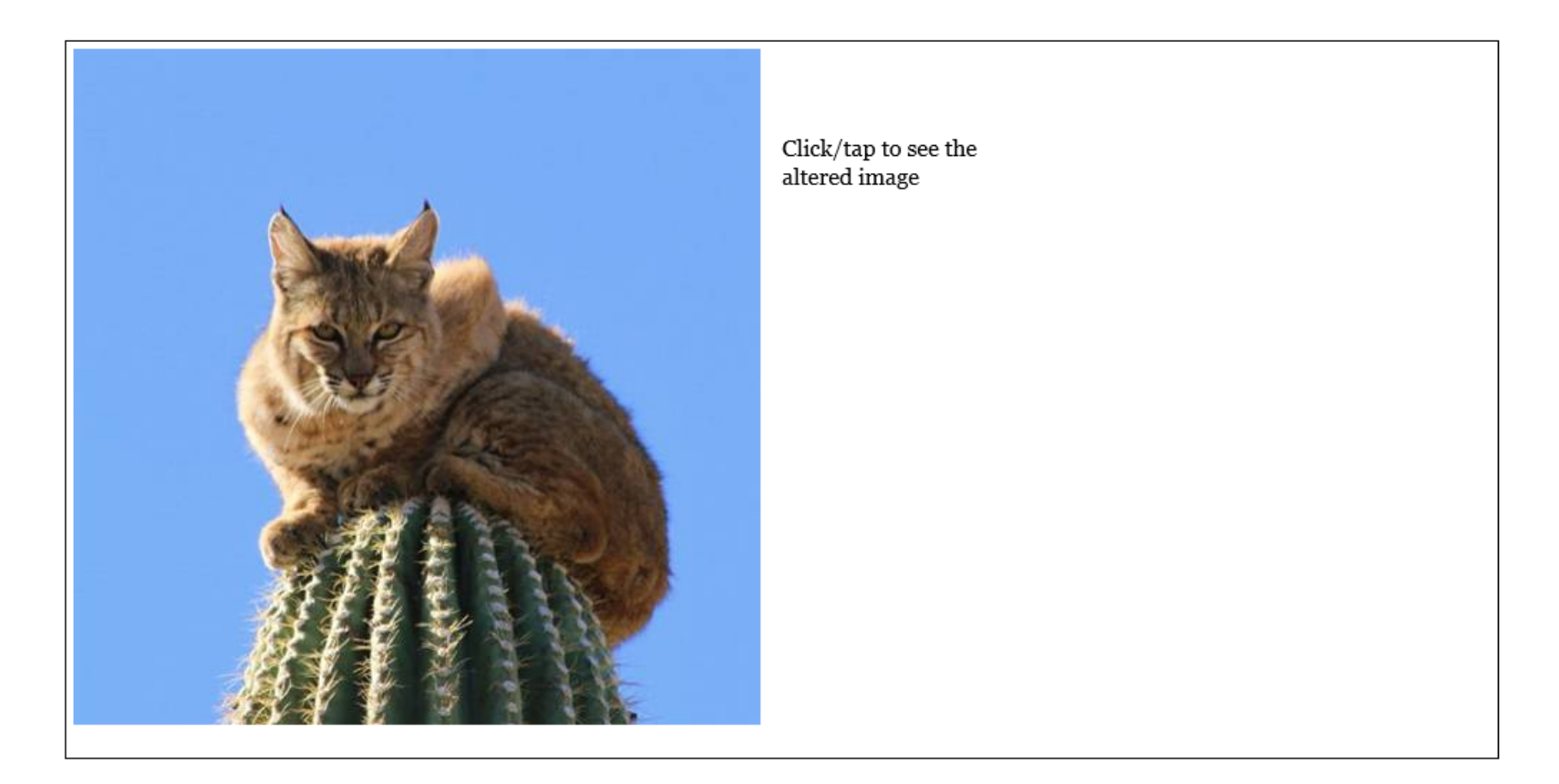

## Turn it Red

• And when the user clicks on the right side…

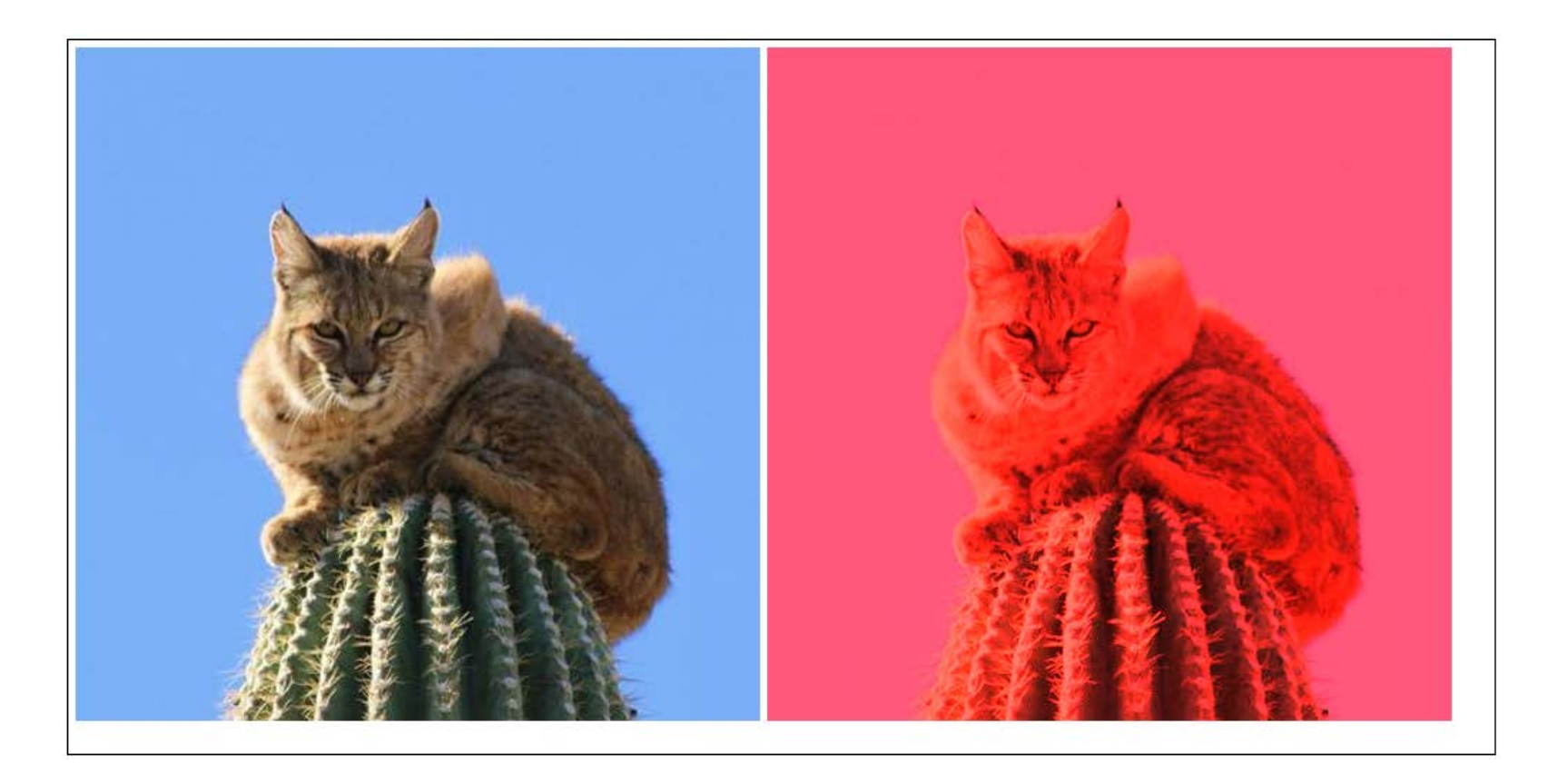

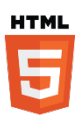

## loadImage.html

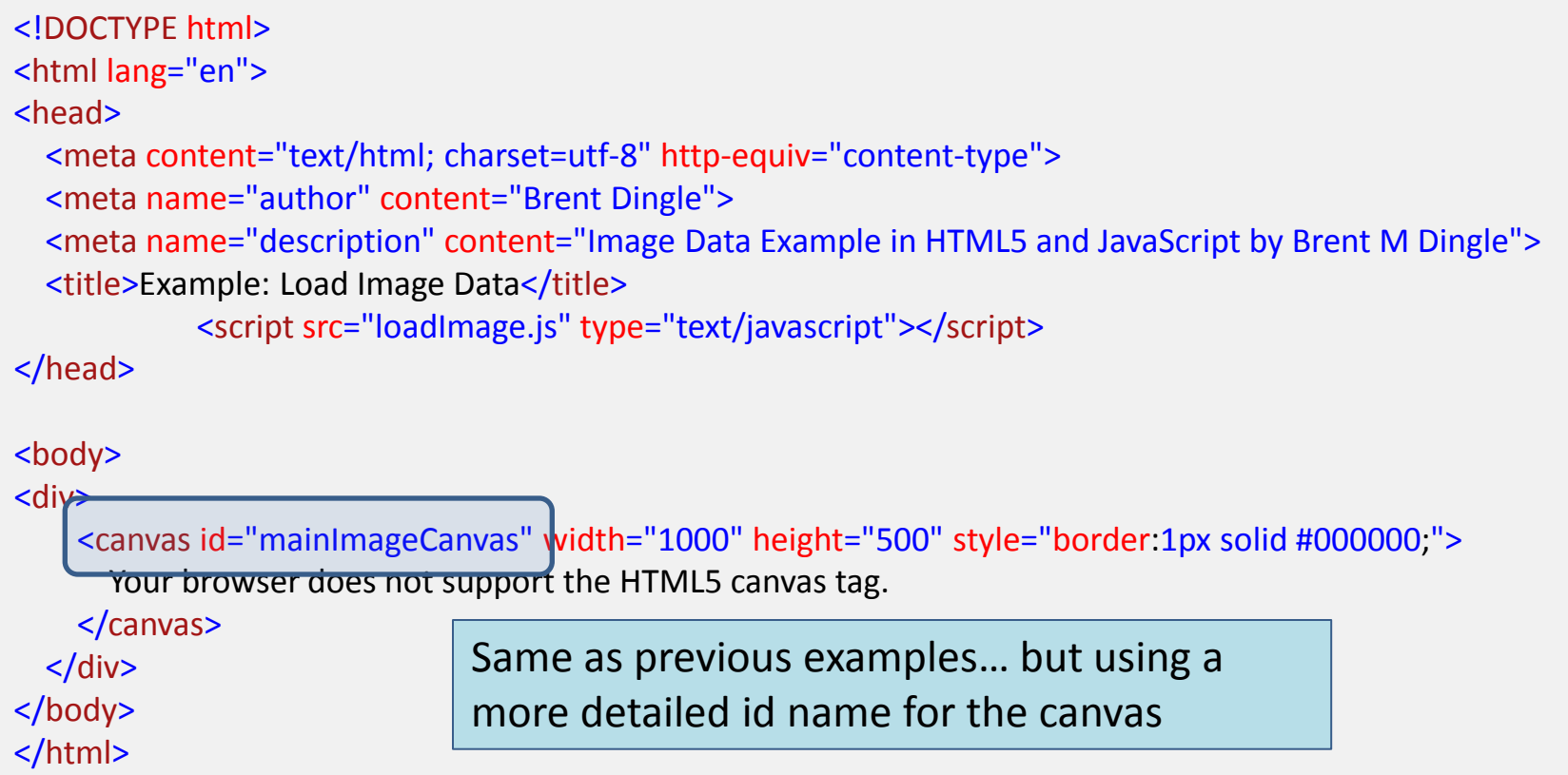

### Questions on the HTML file ?

### loadImage.html

```
<!DOCTYPE html>
<html lang="en">
<head>
   <meta content="text/html; charset=utf-8" http-equiv="content-type">
   <meta name="author" content="Brent Dingle">
   <meta name="description" content="Image Data Example in HTML5 and JavaScript by Brent M Dingle">
  <title>Example: Load Image Data</title>
            <script src="loadImage.js" type="text/javascript"></script>
</head>
<body>
<div>
     <canvas id="mainImageCanvas" width="1000" height="500" style="border:1px solid #000000;">
       Your browser does not support the HTML5 canvas tag.
     </canvas>
  \langlediv>
</body>
</html>
```
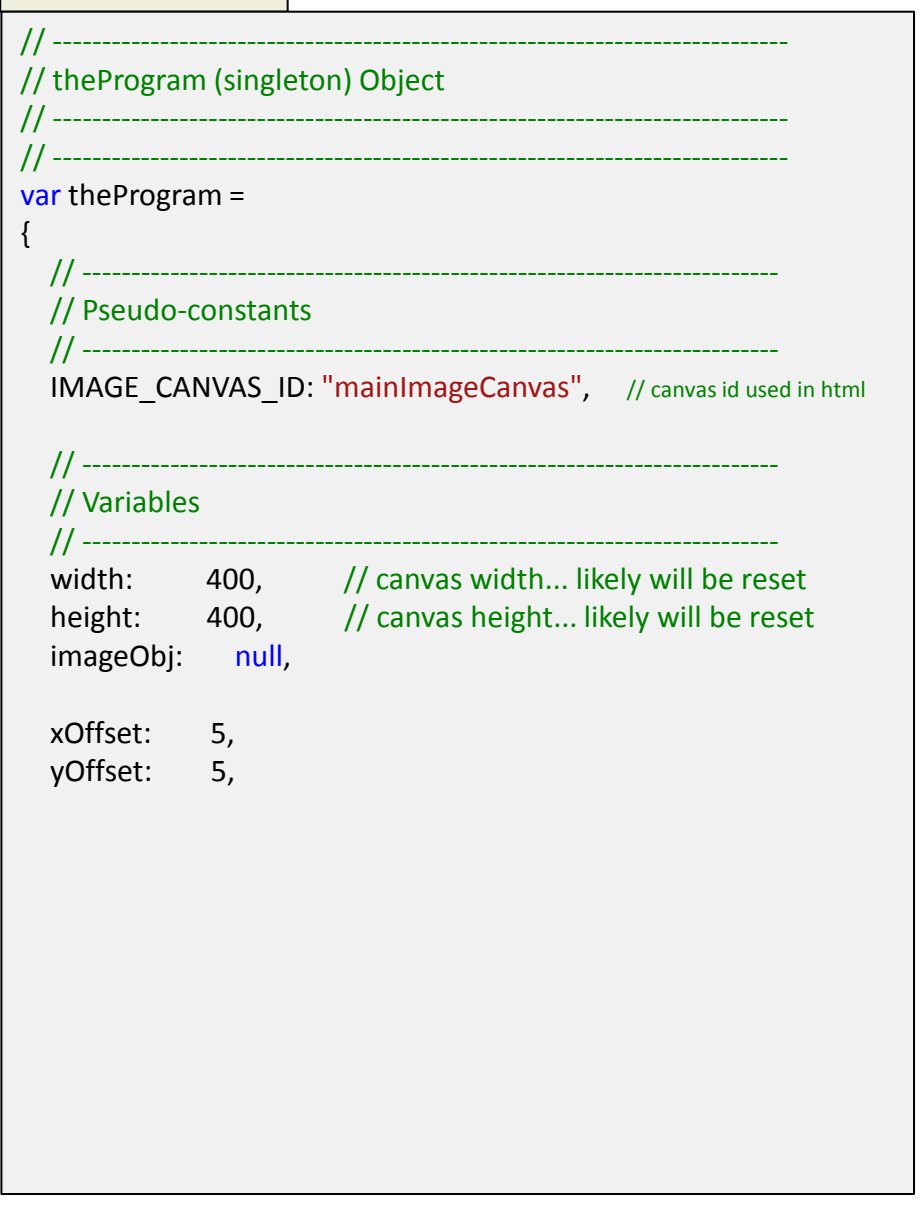

Declare and initialize the Member variables of the singleton object *theProgram*

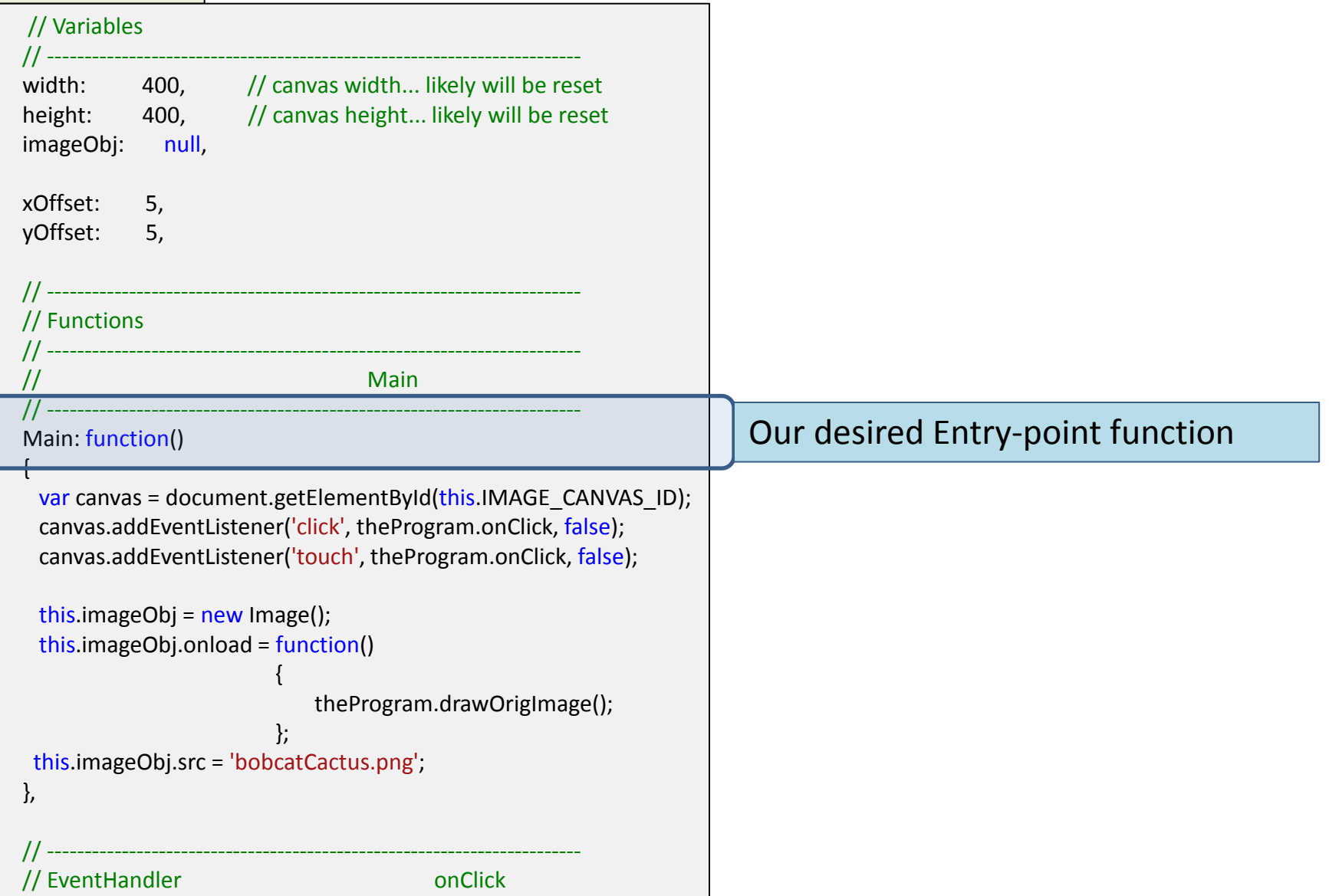

## $\frac{z}{z}$ 8

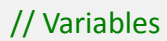

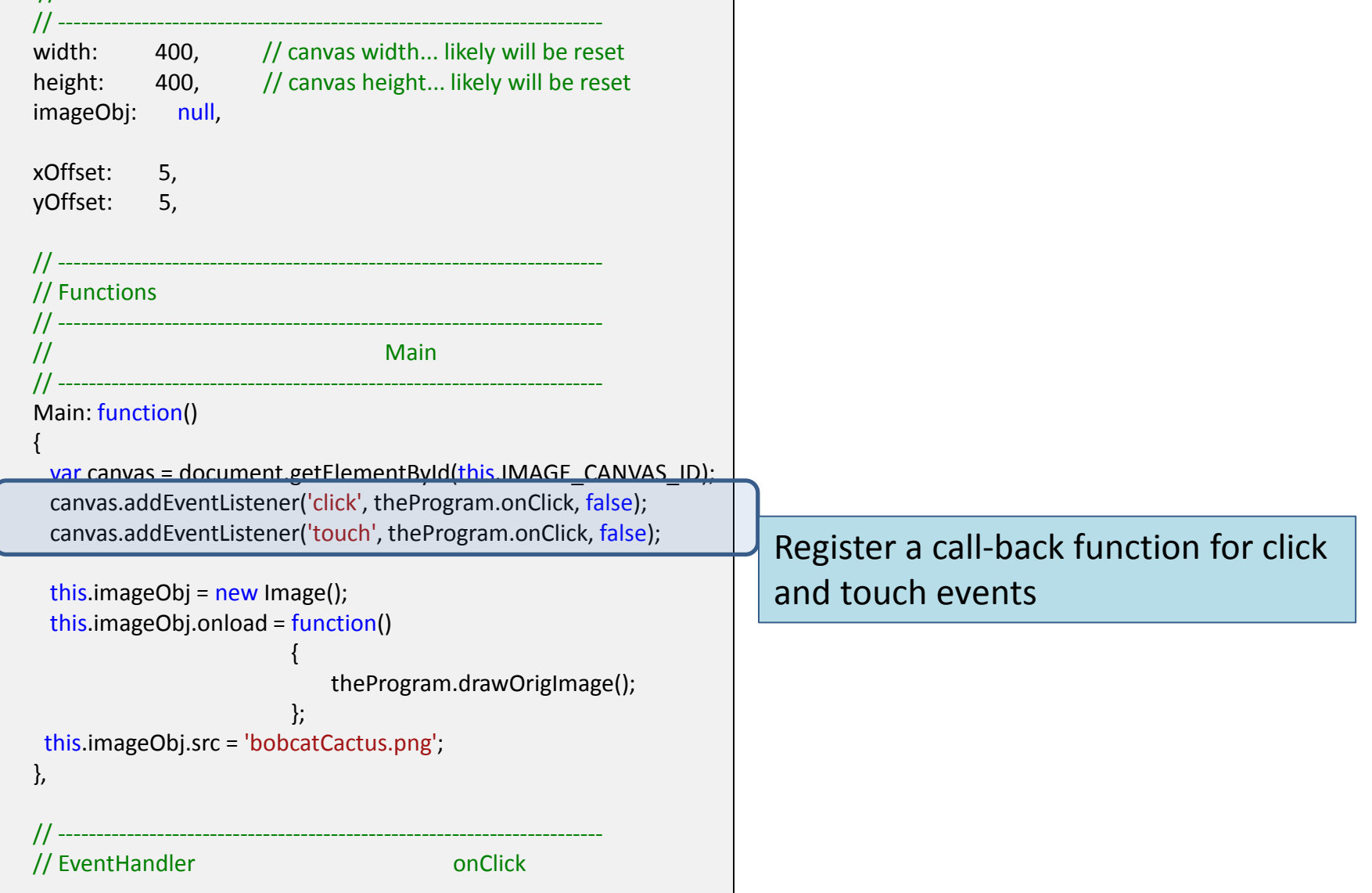

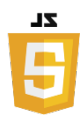

#### // Variables

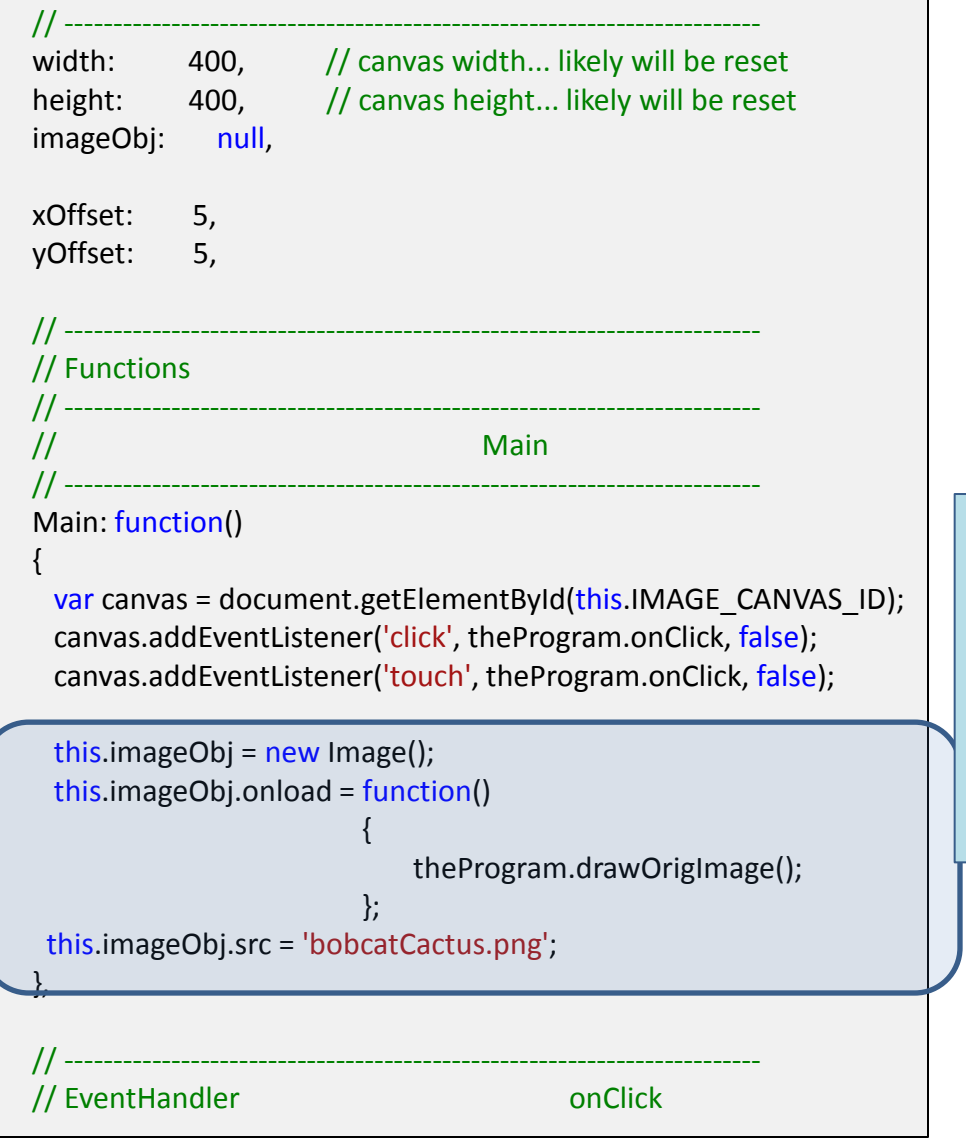

Load the image file named: bobcatCactus.png

Register a callback function to draw it to the canvas when the file is loaded into the browser

> *Yes it is important to set the onload function BEFORE setting the src*

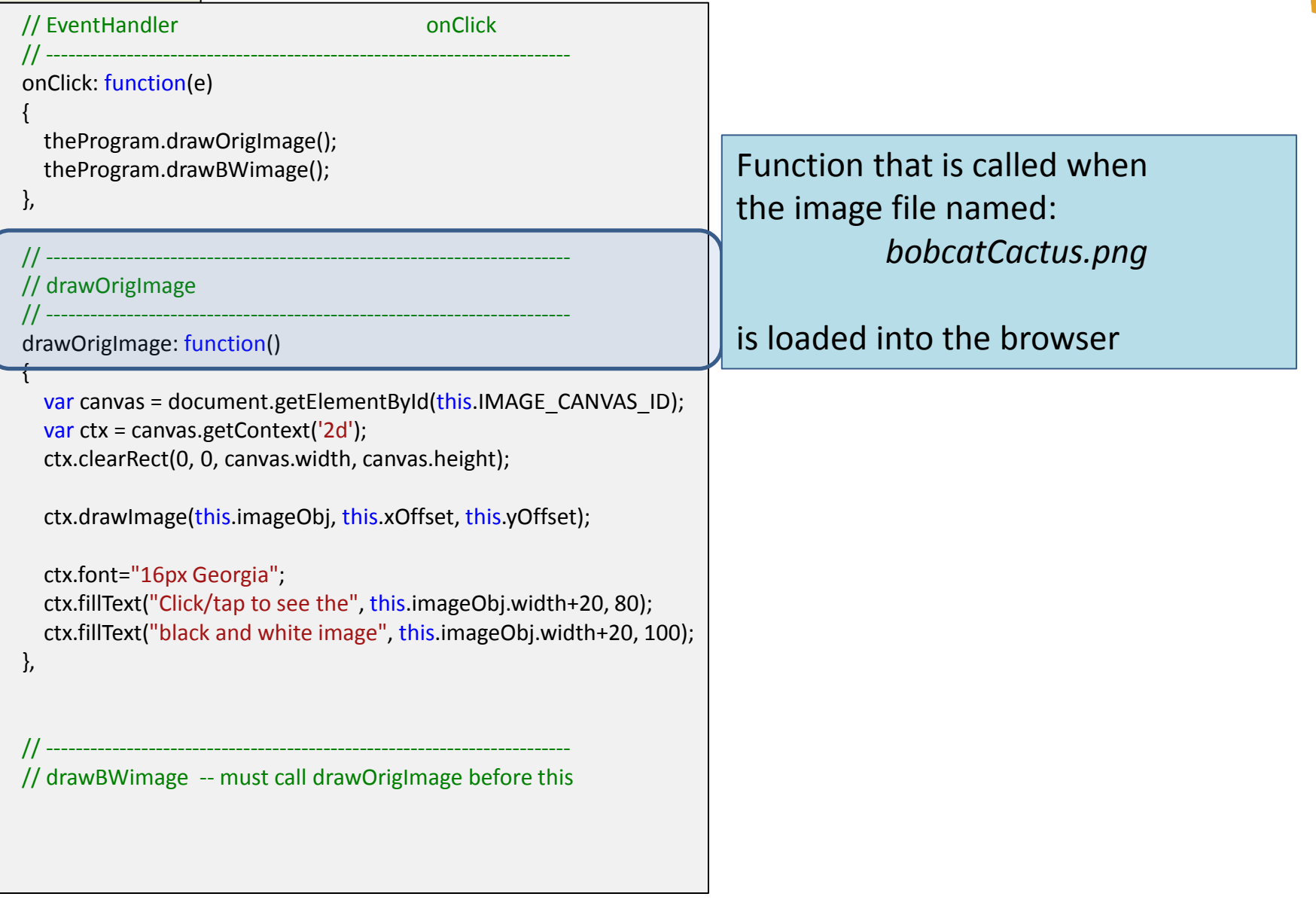

// EventHandler onClick // ----------------------------------------------------------------------- onClick: function(e)  $\{$  theProgram.drawOrigImage(); theProgram.drawBWimage(); }, // ------------------------------------------------------------------------ // drawOrigImage // ----------------------drawOrigimage: function()  $\{$ var canvas = document.getElementById(this.IMAGE\_CANVAS\_ID); var ctx = canvas.getContext('2d'); ctx.clearRect(0, 0, canvas.width, canvas.height); ctx.drawImage(this.imageObj, this.xOffset, this.yOffset); ctx.font="16px Georgia"; ctx.fillText("Click/tap to see the", this.imageObj.width+20, 80); ctx.fillText("black and white image", this.imageObj.width+20, 100); }, // ------------------------------------------------------------------------ // drawBWimage -- must call drawOrigImage before this

### Gets the canvas and context

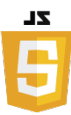

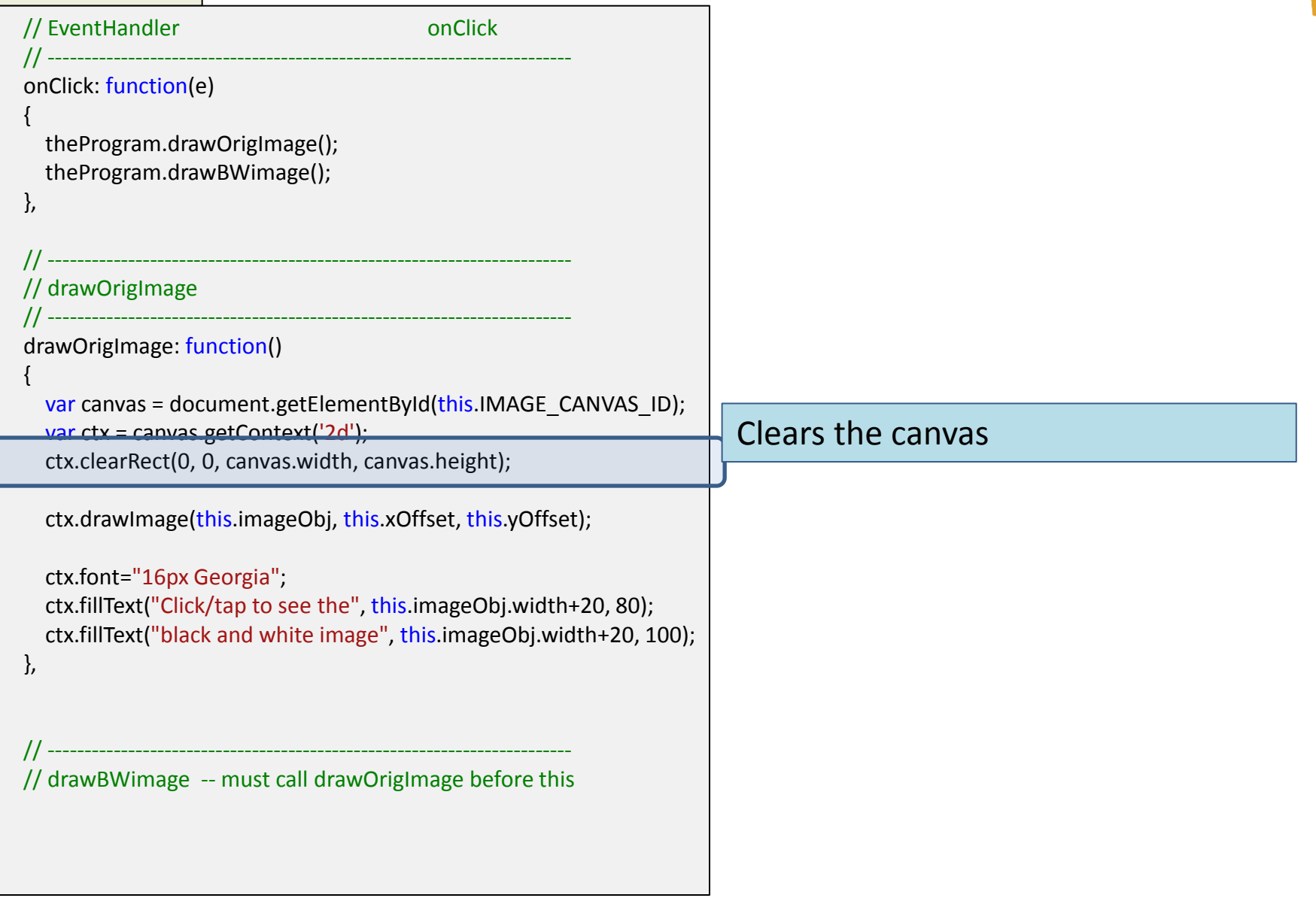

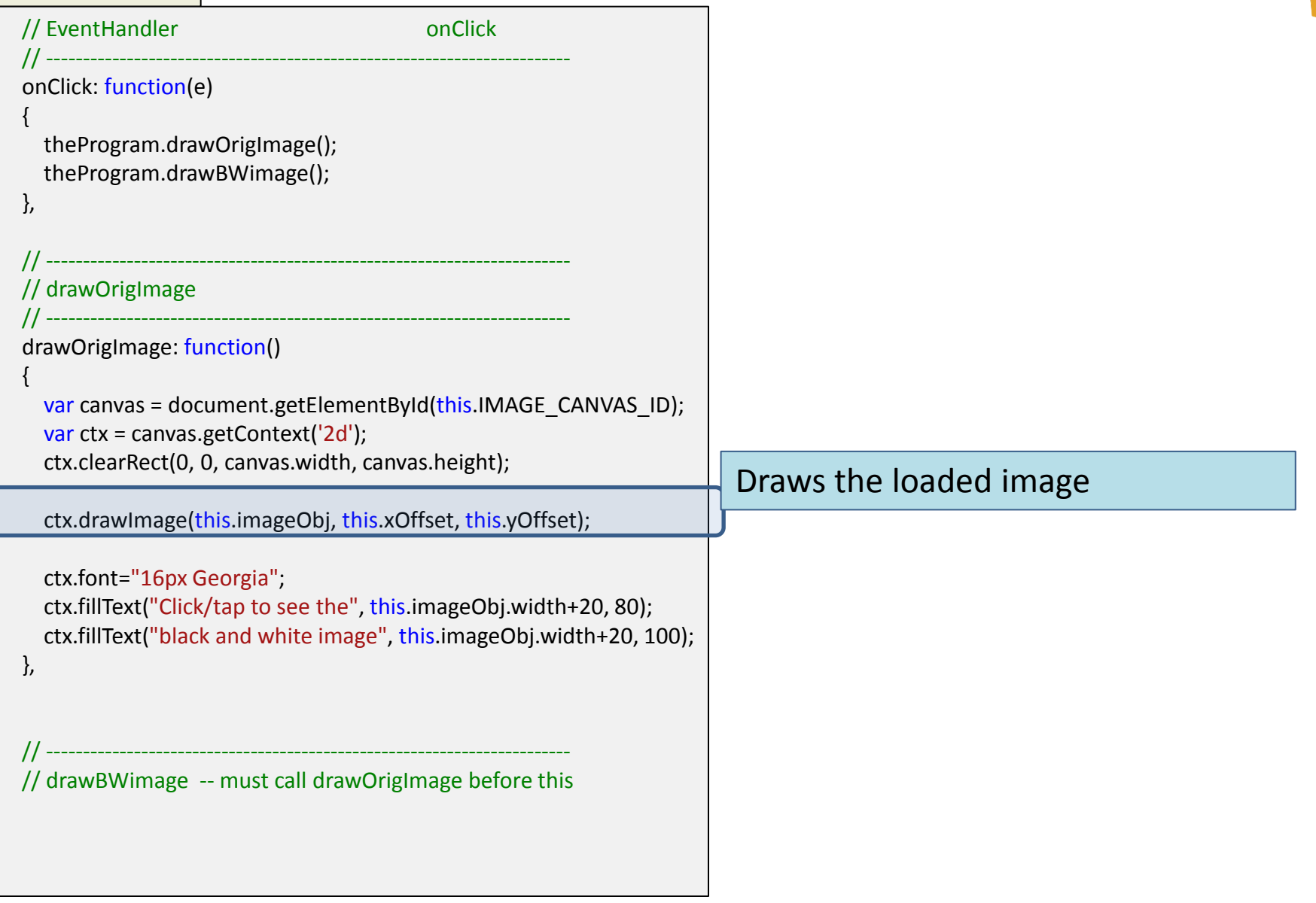

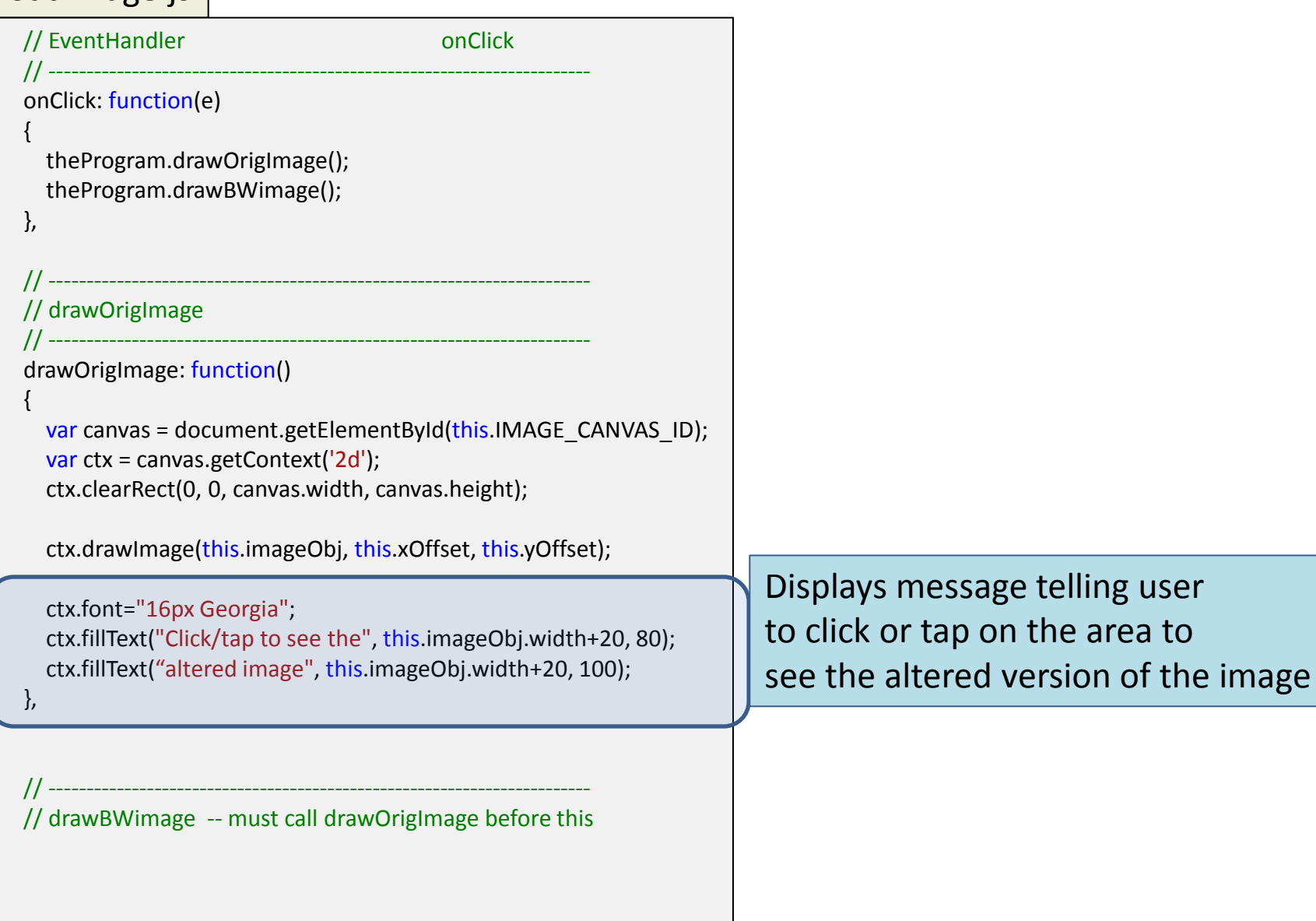

#### // EventHandler onClick

 $\{$ 

 }, ٦

 $\{$ 

},

#### onClick: function(e)

```
 theProgram.drawOrigImage();
 theProgram.drawAlteredImage();
```
// ------------------------------------------------------------------------

#### // drawOrigImage // ------------------------------------------------------------------------

#### drawOrigImage: function()

var canvas = document.getElementById(this.IMAGE\_CANVAS\_ID); var ctx = canvas.getContext('2d'); ctx.clearRect(0, 0, canvas.width, canvas.height);

```
 ctx.drawImage(this.imageObj, this.xOffset, this.yOffset);
```
// ------------------------------------------------------------------------

```
 ctx.font="16px Georgia";
 ctx.fillText("Click/tap to see the", this.imageObj.width+20, 80);
 ctx.fillText("altered image", this.imageObj.width+20, 100);
```
// drawAlteredImage -- must call drawOrigImage before this

// ------------------------------------------------------------------------

This function is called when the user clicks or taps on the area

It will draw the original image and then the altered image

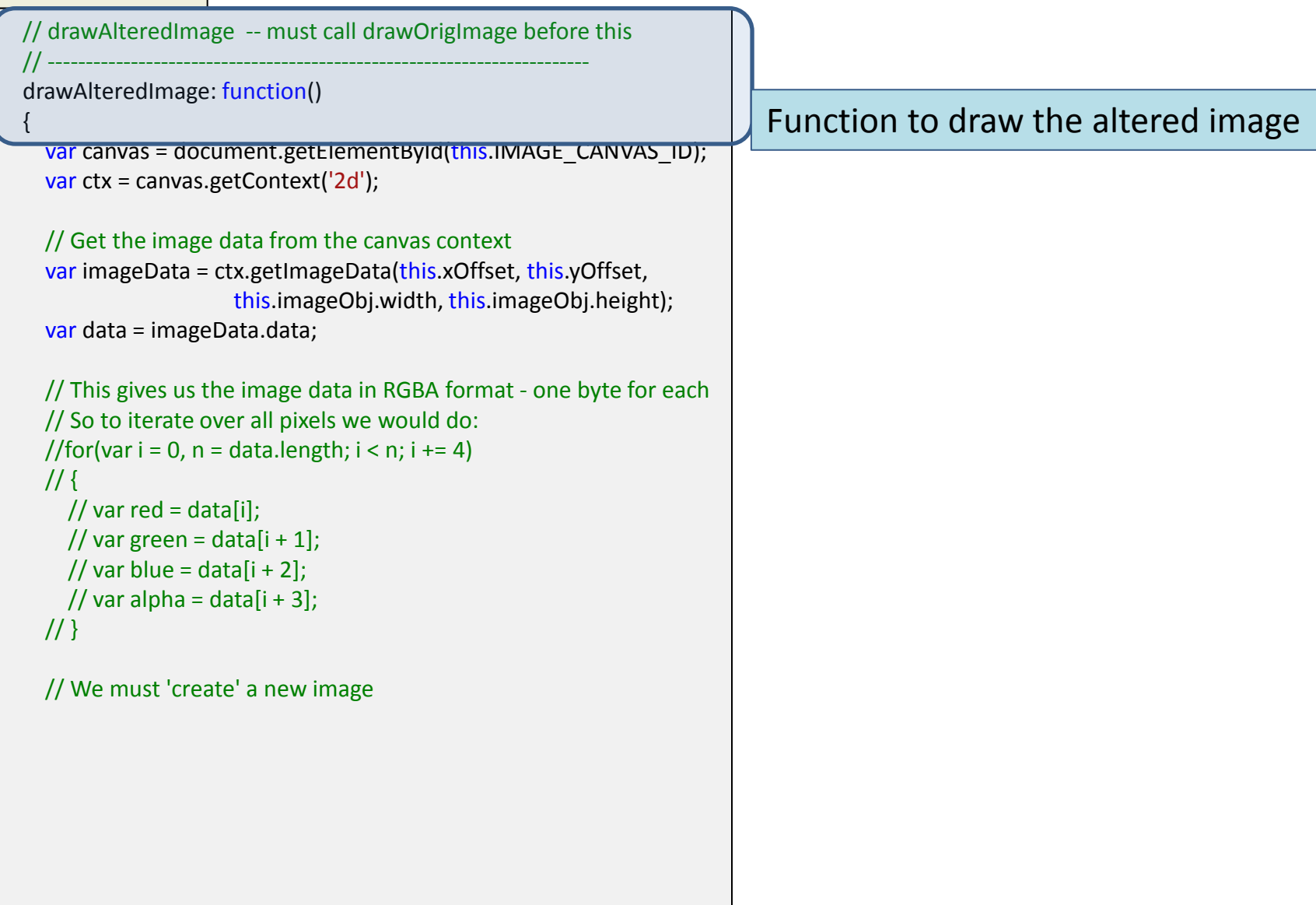

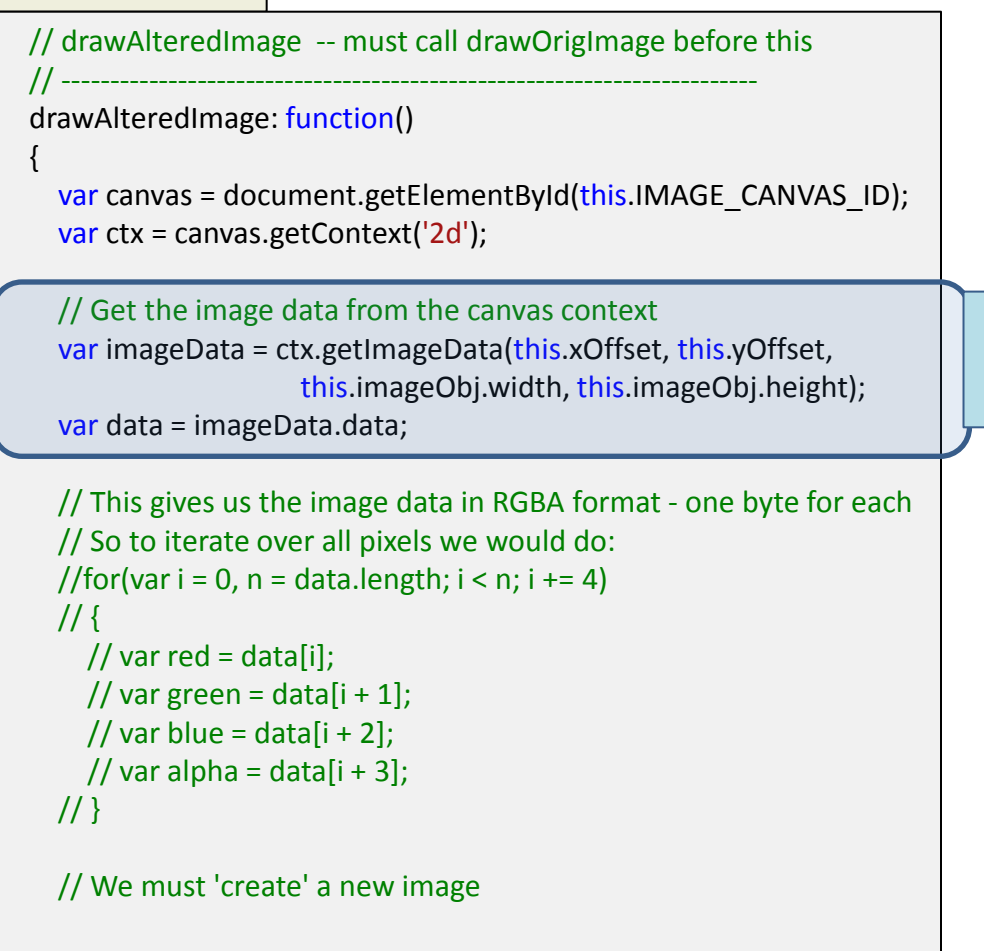

## Get the original image

pixel data array

#### **CAUTION**:

This assumes the image is drawn on the canvas already, at (xOffset, yOffset) and is size *width* x height

Hence the need for drawOrigImage to be called before this function

There are other ways to do this and avoid this assumption

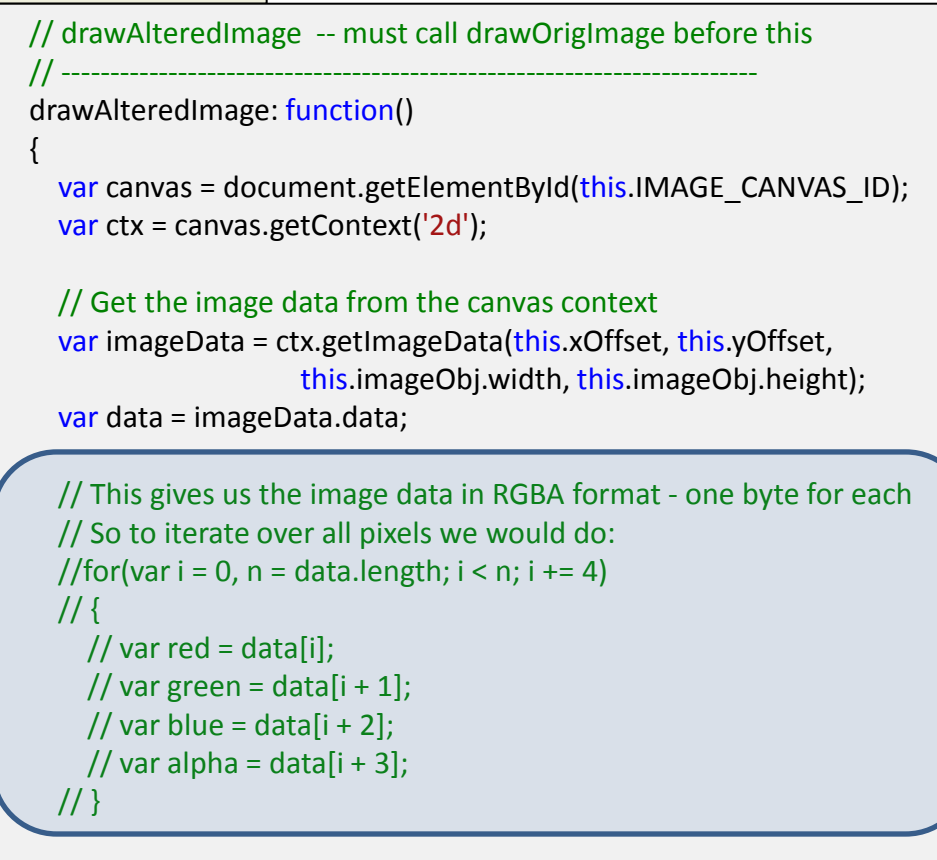

// We must 'create' a new image

### Recall the ordering of the pixel data

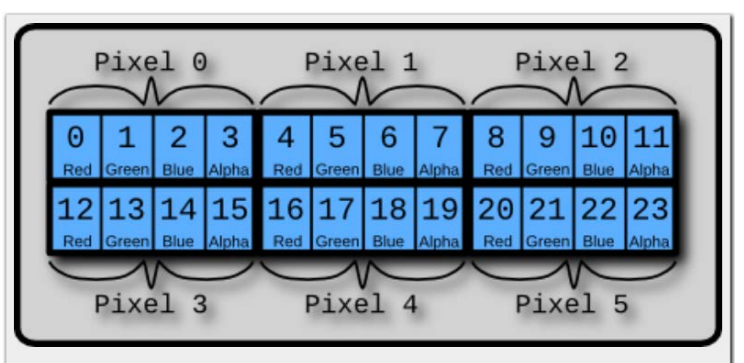

Pixel layout in the pixel array for a 3-by-2 image of 6 pixels. Each pixel takes 4 elements in the array for red, green, blue, and alpha, for a total of 24 array elements, 0-23.

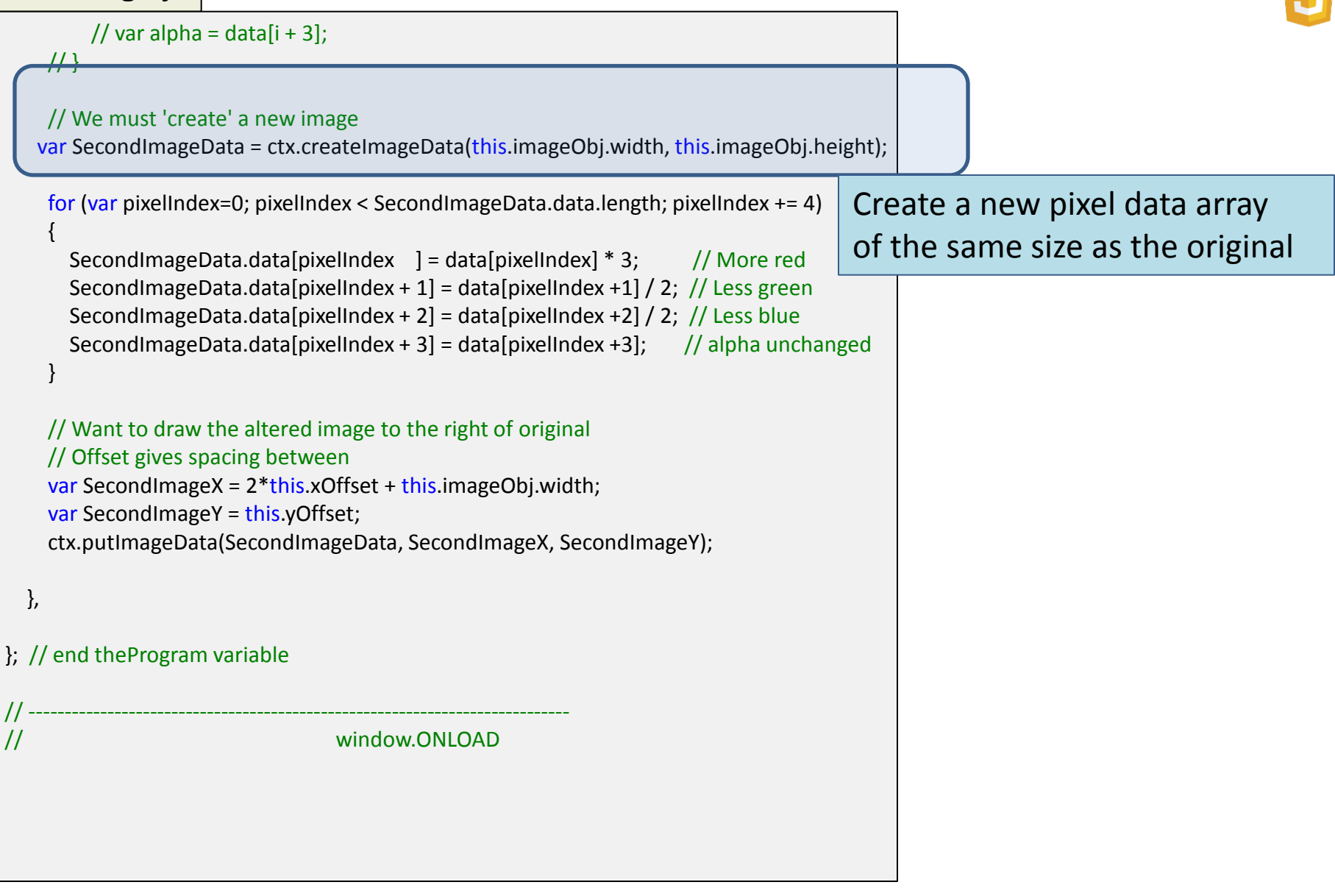

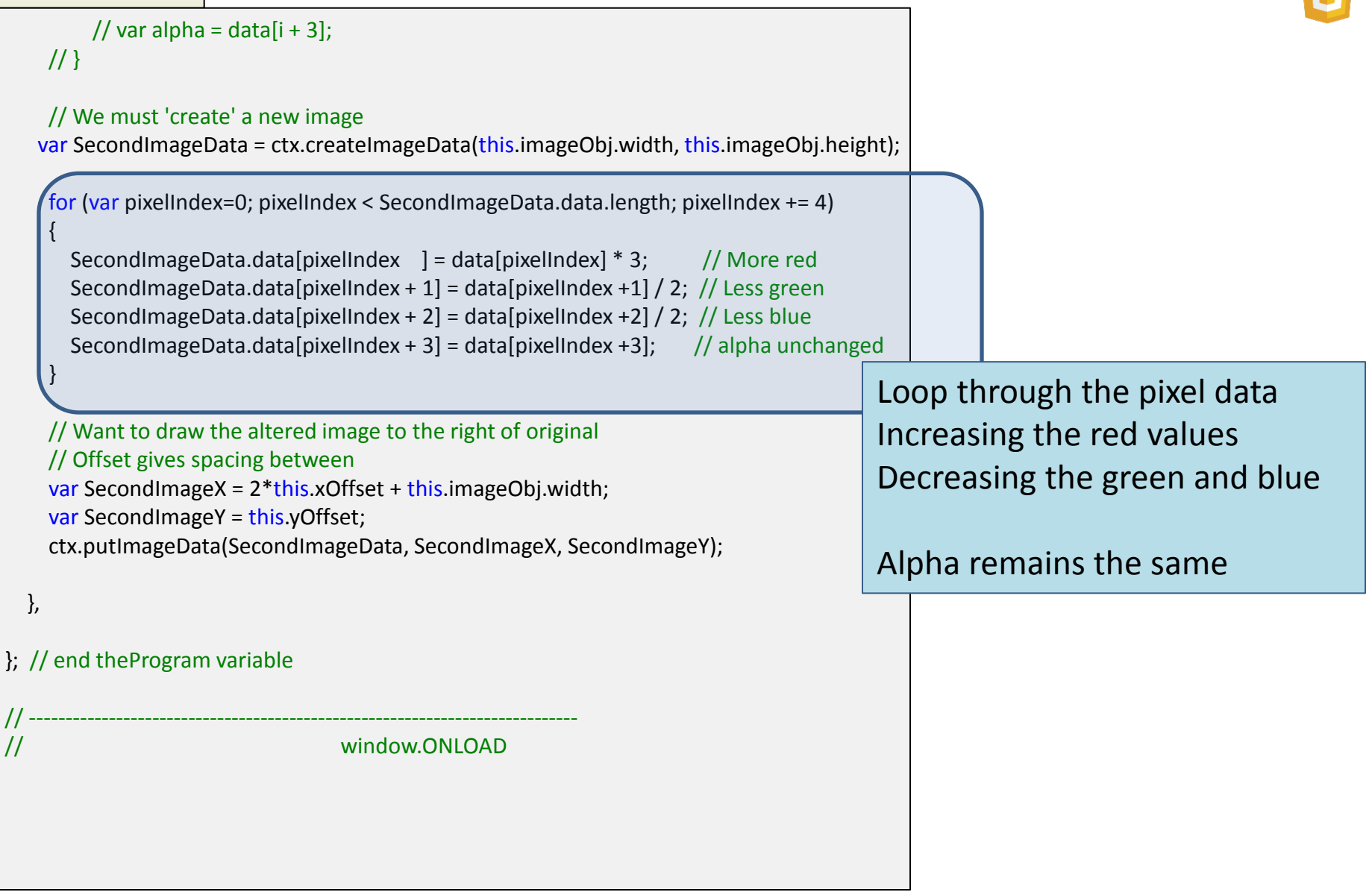

## $\frac{1}{2}$

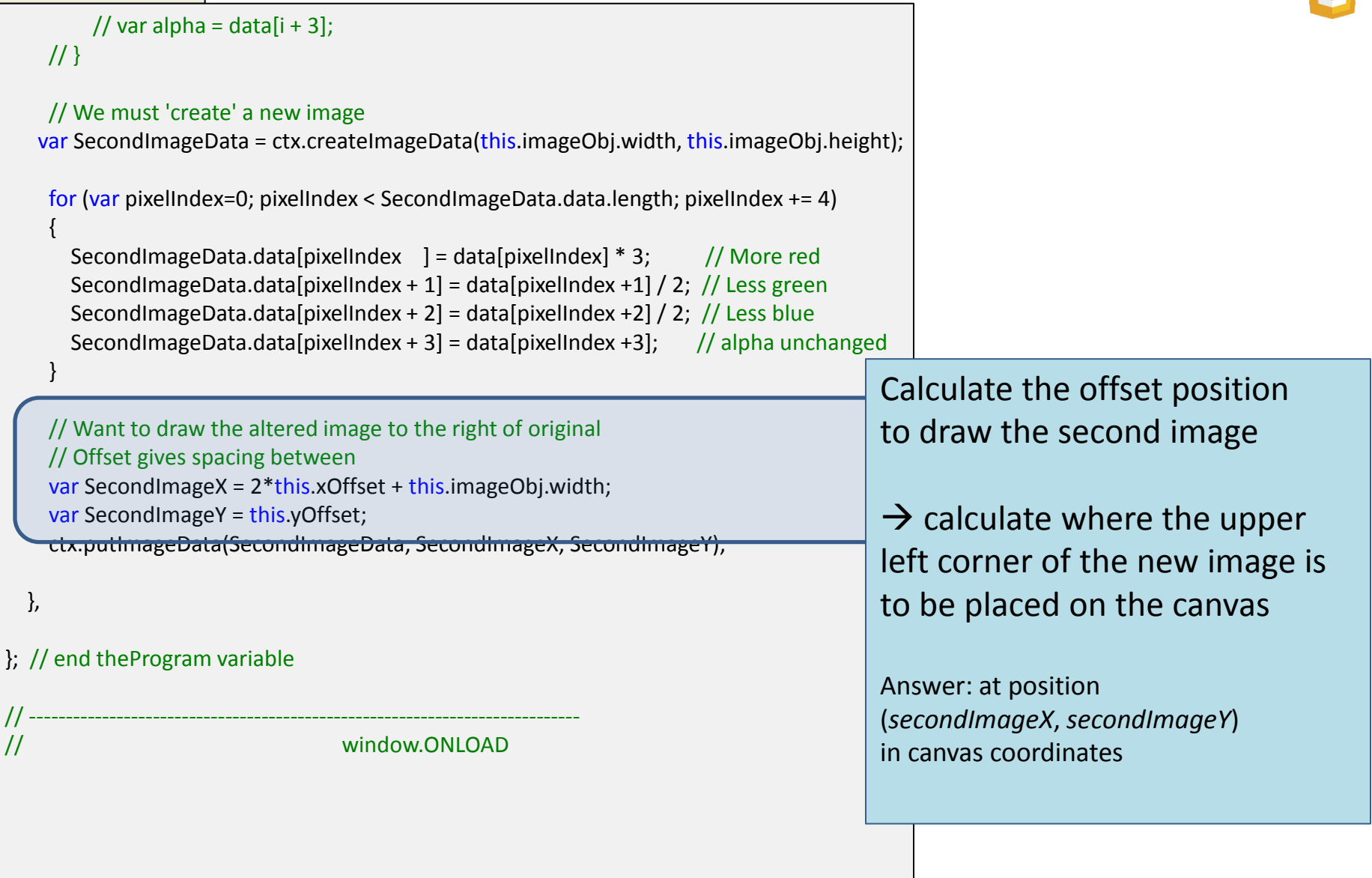

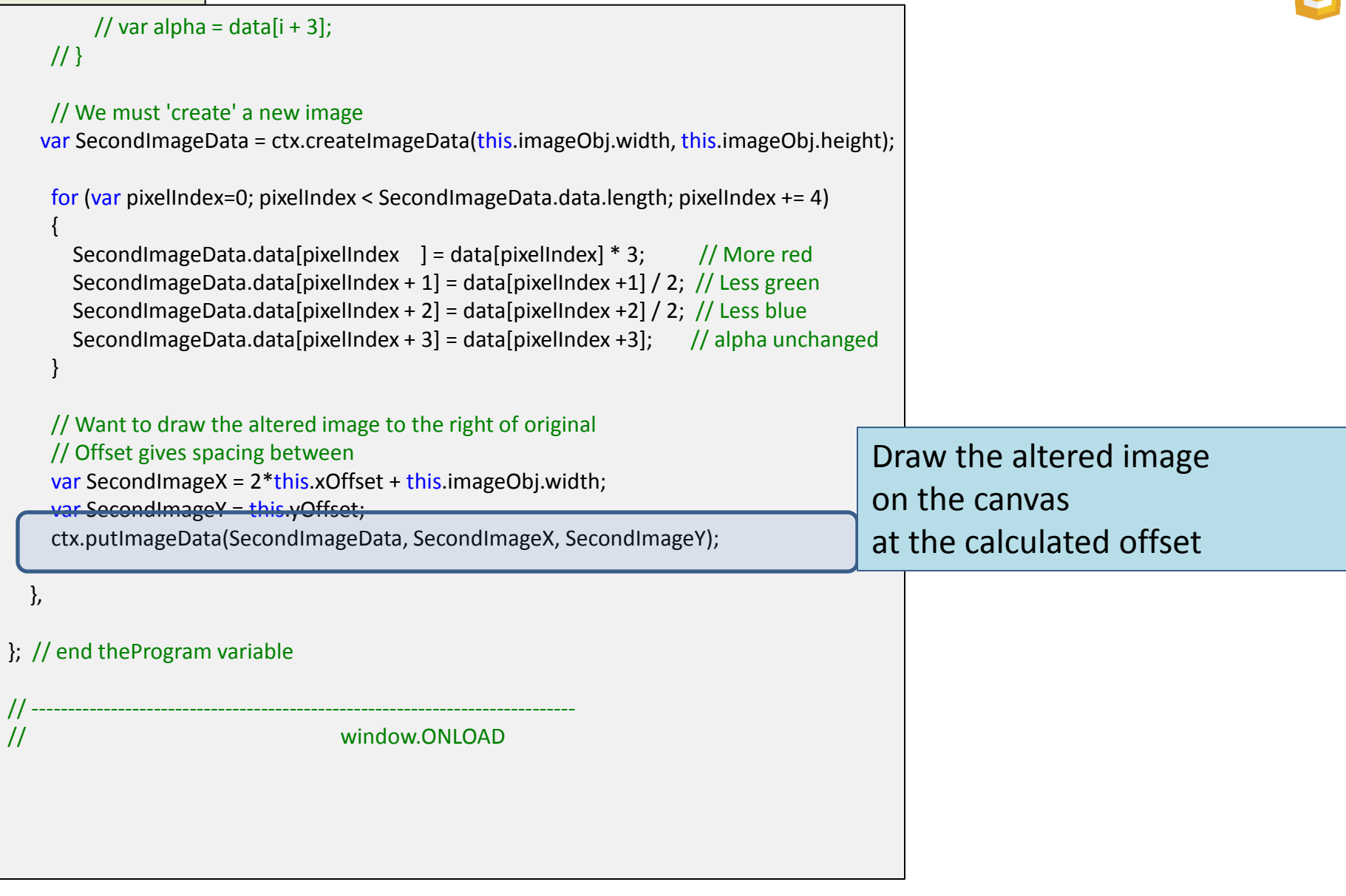

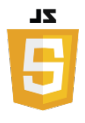

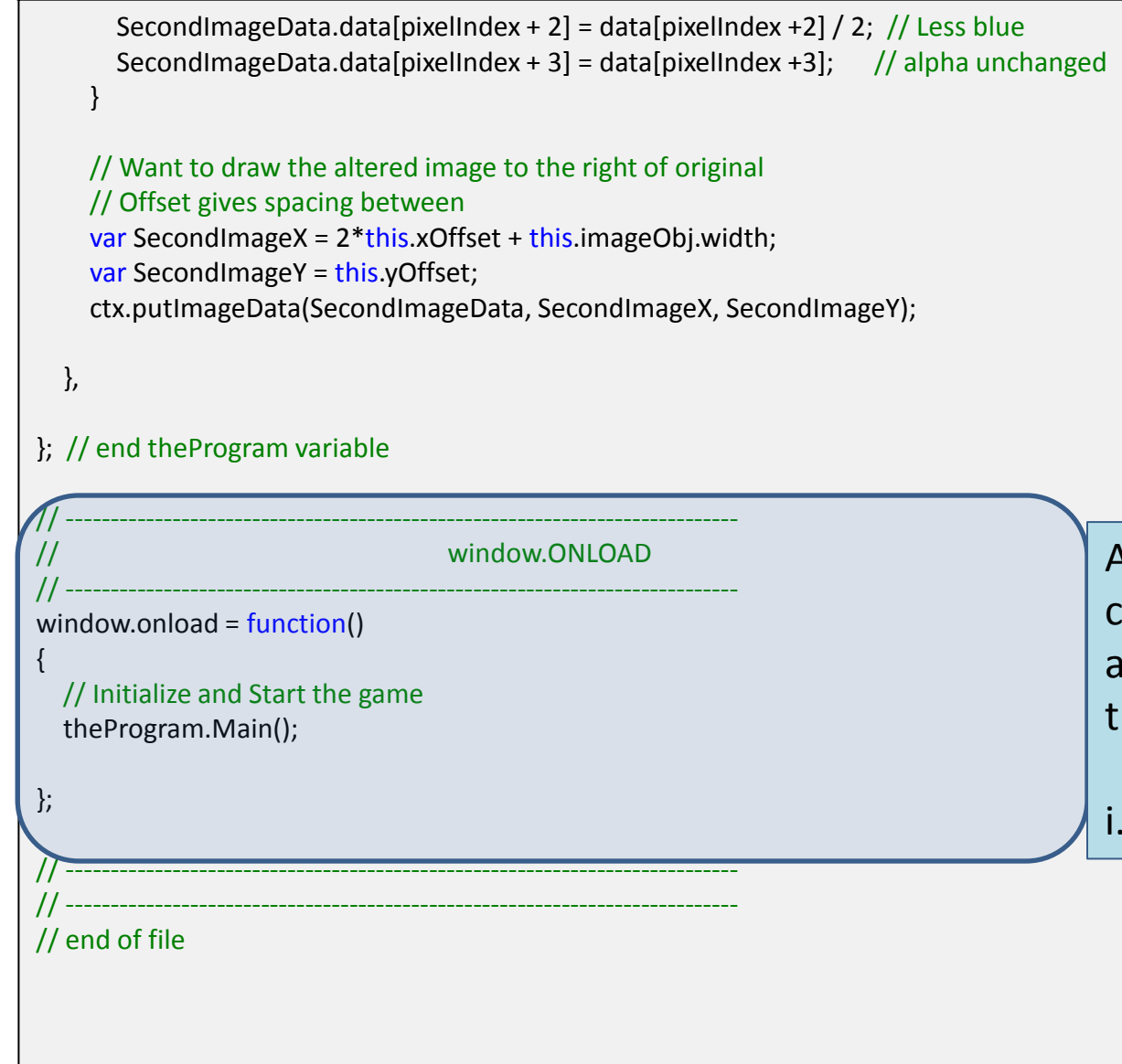

And make sure when all the contents of the HTML page are loaded into the browser hat our program begins

i.e. call *theProgram.Main()*

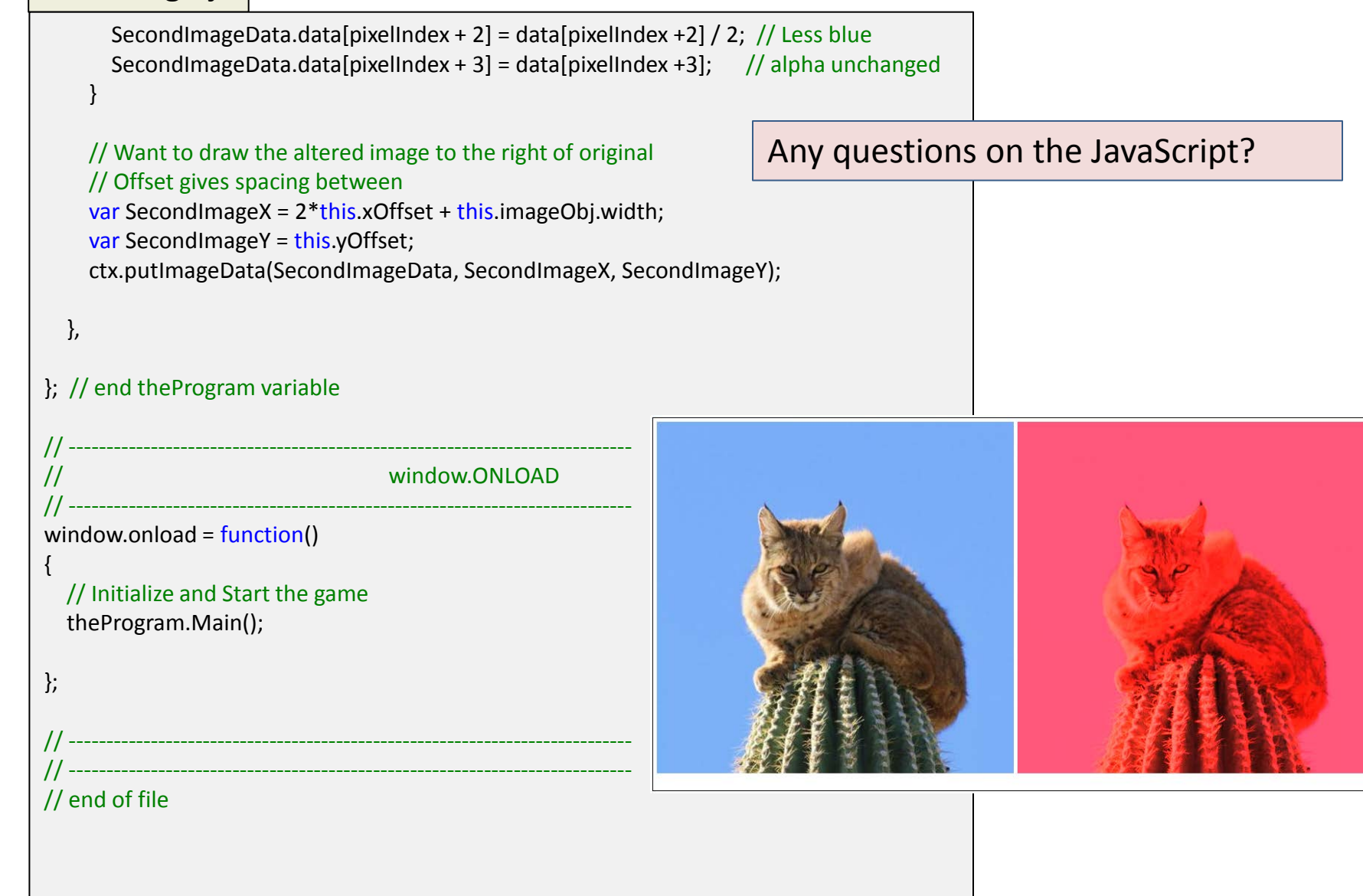

## **Challenge**

• Alter the above program to change the color image into a grey-scale image

- Apply a luminance algorithm of:  $-0.3*$ red + 0.59 $*$ green + 0.11 $*$ blue
	- Also, come to the next class with an explanation of why the green would be such a higher weight

## Questions?

## • Beyond D2L

- Examples and information can be found online at:
	- *http://docdingle.com/teaching/cs.html*

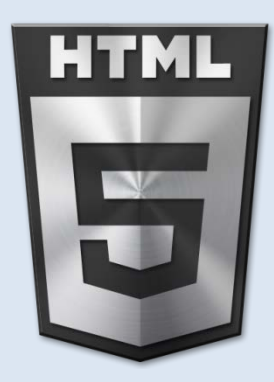

• *Continue to more stuff as needed*

## Extra Reference Stuff Follows

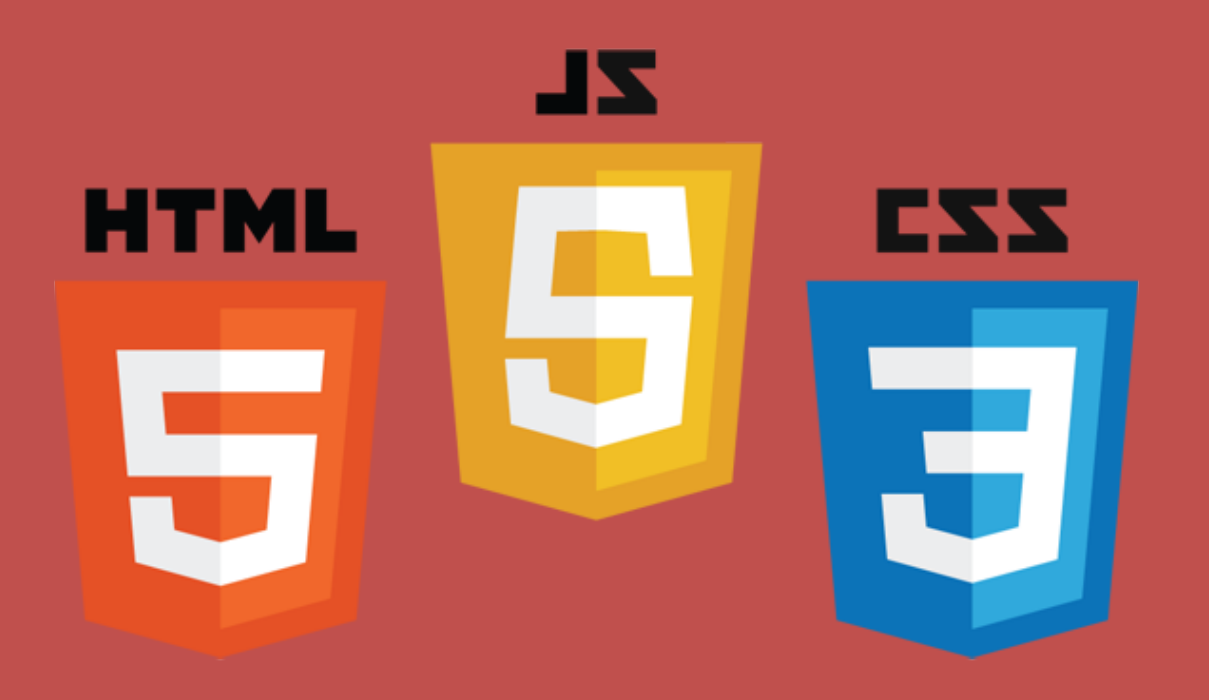

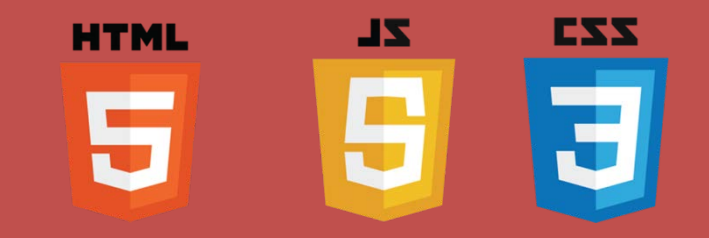

## **Credits**

- Much of the content derived/based on slides for use with the book:
	- *Digital Image Processing,* Gonzalez and Woods
- Some layout and presentation style derived/based on presentations by
	- Donald House, Texas A&M University, 1999
	- Bernd Girod, Stanford University, 2007
	- Shreekanth Mandayam, Rowan University, 2009
	- Igor Aizenberg, TAMUT, 2013
	- Xin Li, WVU, 2014
	- George Wolberg, City College of New York, 2015
	- Yao Wang and Zhu Liu, NYU-Poly, 2015
	- Sinisa Todorovic, Oregon State, 2015
	- Beej's Bit Bucket / Tech and Programming Fun
		- http://beej.us/blog/
		- http://beej.us/blog/data/html5s-canvas-2-pixel/
	- w3schools.com

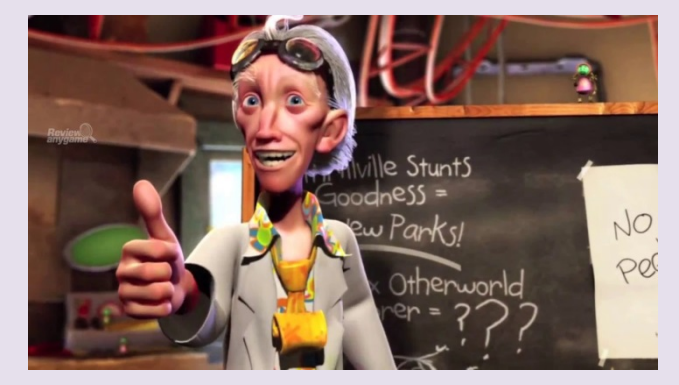